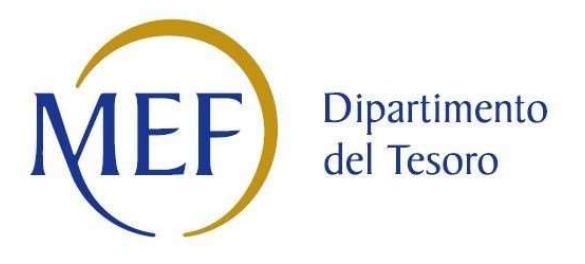

# Patrimonio della PA

# FORMATO DEL PROVVEDIMENTO

REVISIONE PARTECIPATE ANNO 2023

Dati relativi all'anno 2022

## 1. Introduzione

Rappresentazione grafica della struttura delle società partecipate direttamente e indirettamente

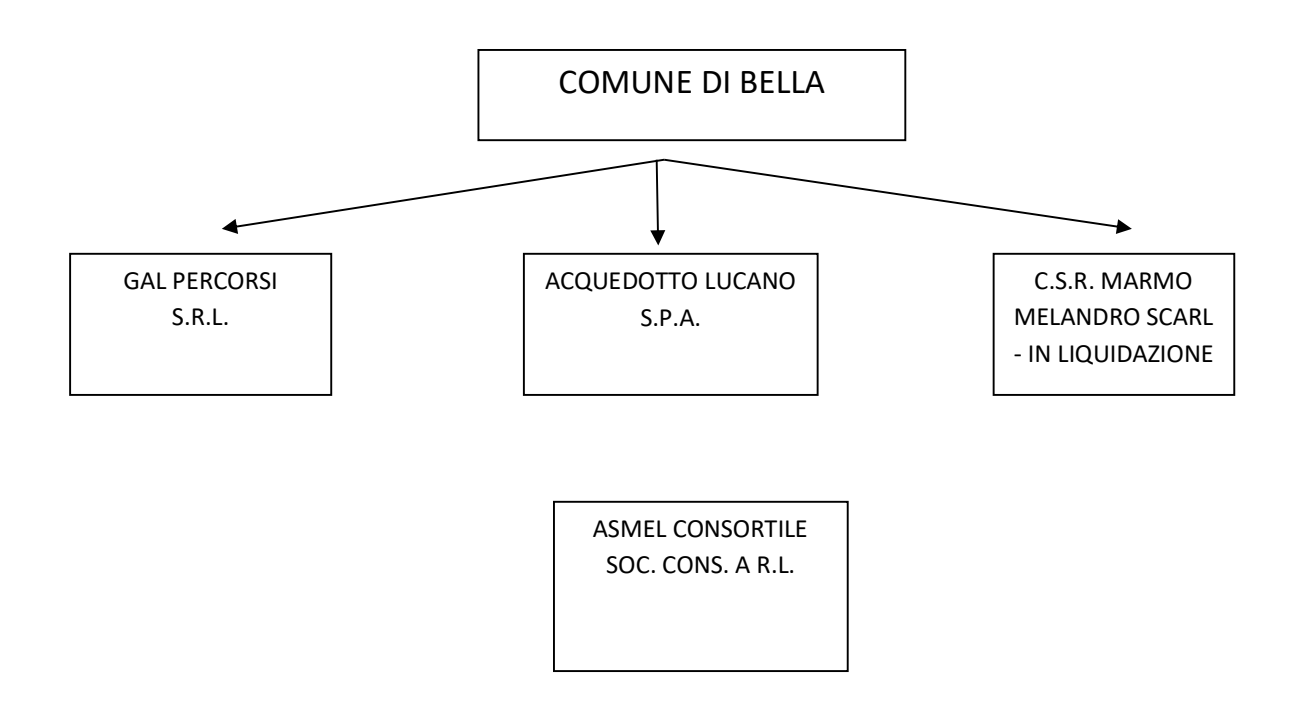

# 2. Ricognizione delle partecipazioni societarie possedute direttamente o indirettamente

# Partecipazioni dirette

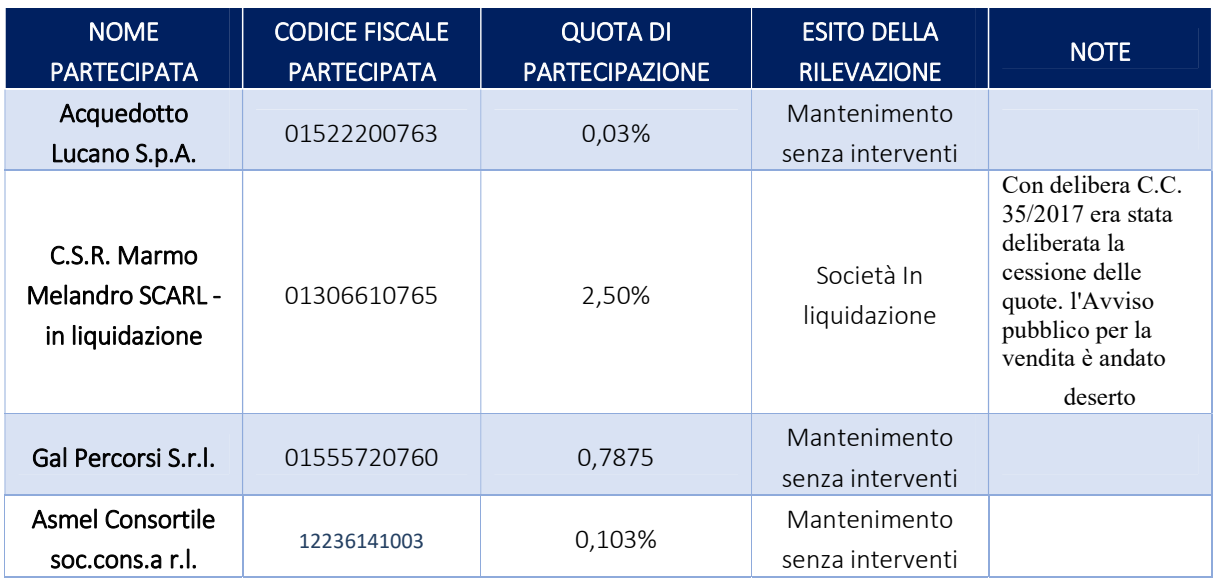

# Partecipazioni indirette detenute attraverso: (specificare la "tramite").

# Ripetere la tabella per ciascuna "tramite".

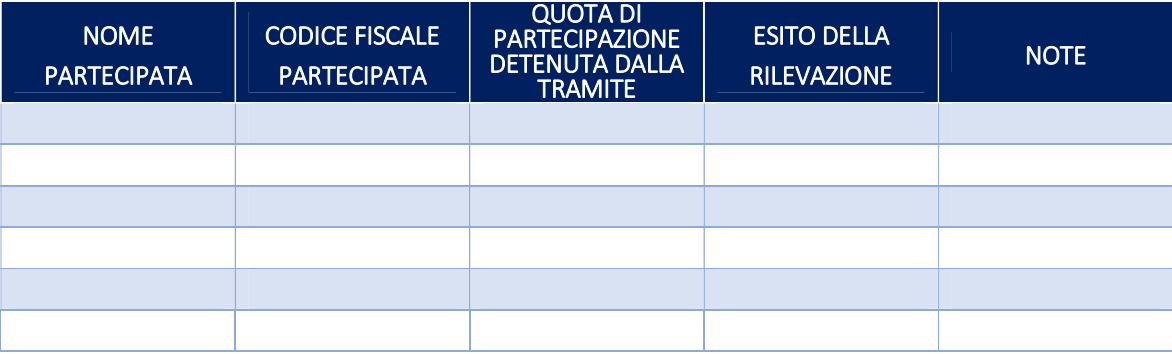

## 3. Informazioni di dettaglio sulle singole partecipazioni

1 Acquedotto Lucano S.p.A. - codice fiscale 01522200763

## Scheda di dettaglio

## DATI ANAGRAFICI DELLA PARTECIPATA

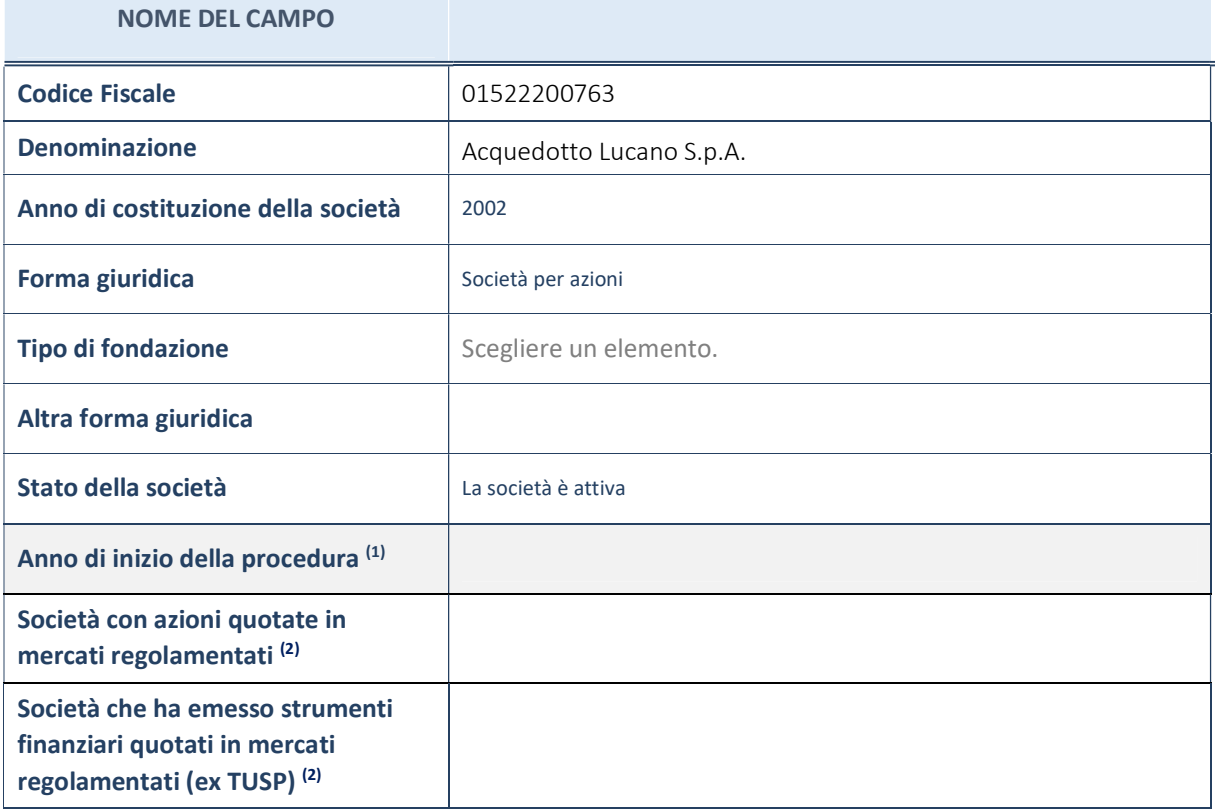

- (1) Compilare il campo "Anno di inizio della procedura" solo se nel campo "Stato della società" è stato selezionato un elemento diverso da "La società è attiva".
- (2) Le società emittenti azioni o strumenti finanziari in mercati regolamentati nell'applicativo sono individuate mediante elenchi ufficiali.

#### Ulteriori informazioni relative ai campi della Sezione

- con riferimento allo "Stato della società", spiegare i motivi delle eventuali situazioni di inattività o sospensione, ovvero chiarire lo stato della procedura di liquidazione e la relativa data di presumibile conclusione;
- con riferimento alle "Società con azioni quotate in mercati regolamentati", indicare il mercatoincuile azioni della società sono quotate;
- con riferimento alla "Società che ha emesso strumenti finanziari quotati in mercati regolamentati", descrivere gli strumenti e indicare il mercato in cui sono quotati.

## SEDE LEGALE DELLA PARTECIPATA

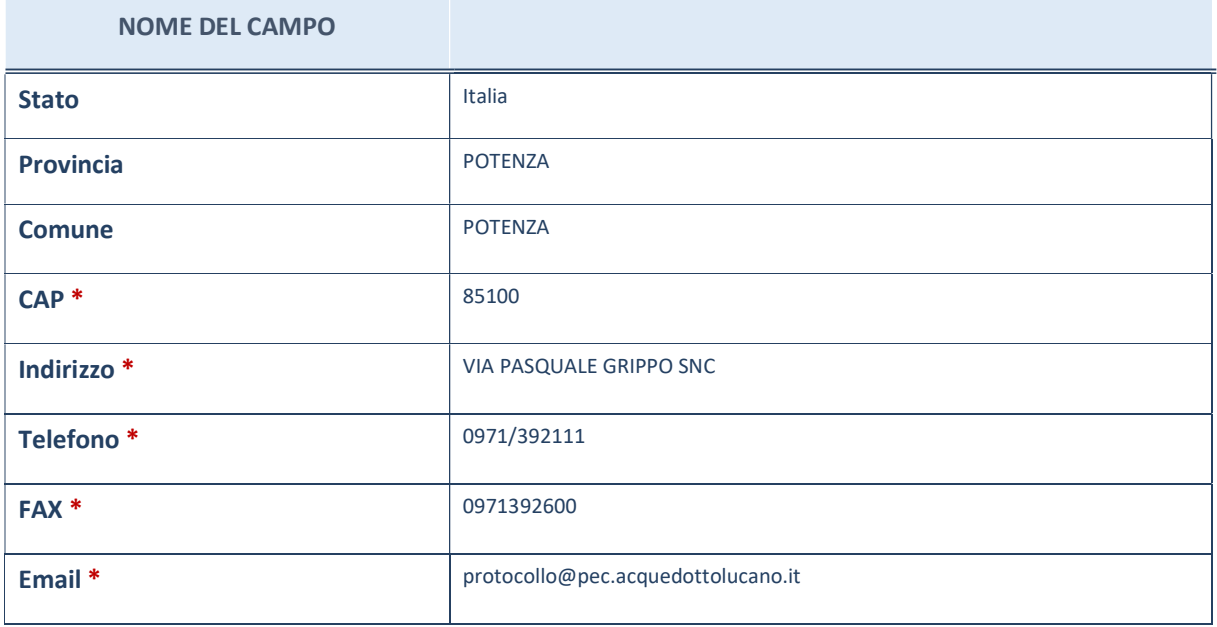

\*campo con compilazione facoltativa

## SETTORE DI ATTIVITÀ DELLA PARTECIPATA

La lista dei codici Ateco è disponibile al link http://www.istat.it/it/strumenti/definizioni-eclassificazioni/ateco-2007

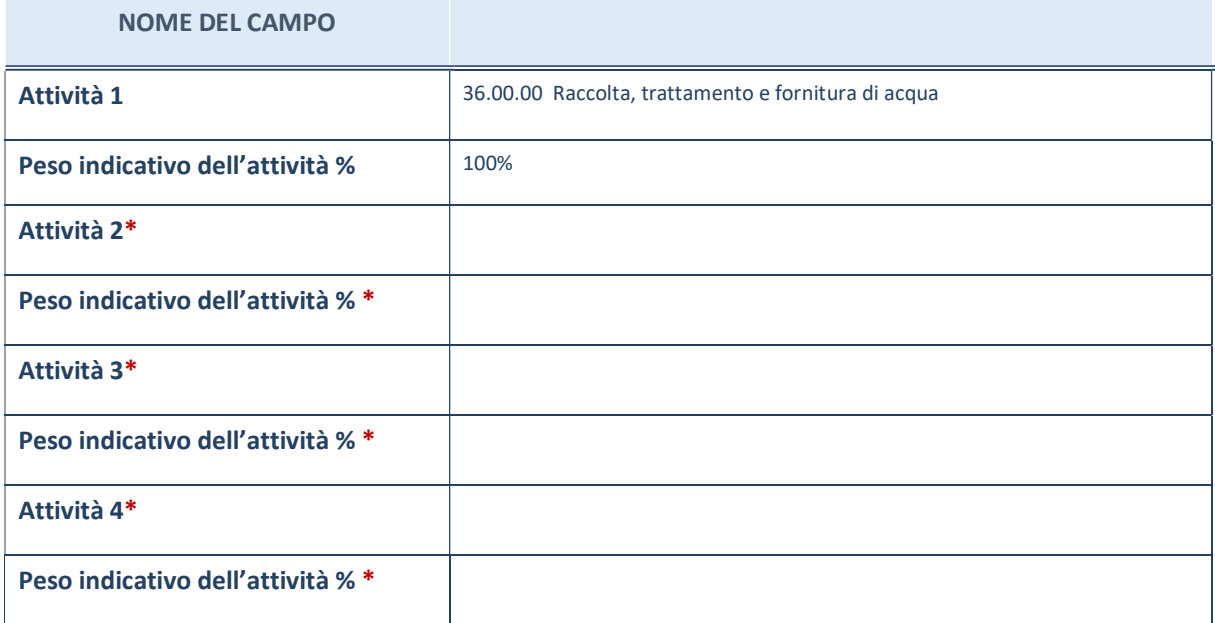

\*campo con compilazione facoltativa

# ULTERIORI INFORMAZIONI SULLA PARTECIPATA

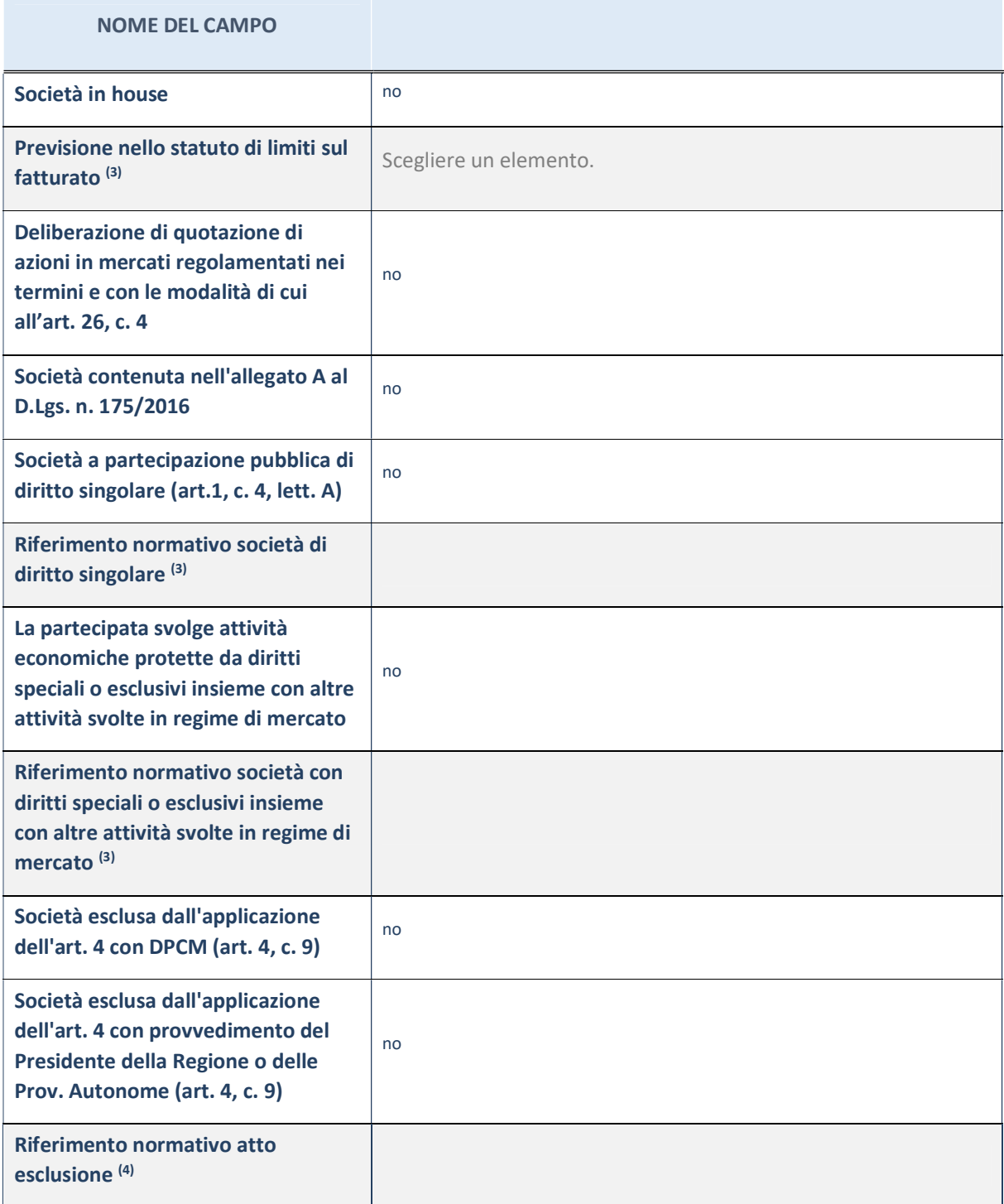

(3) Compilare il campo solo se nel campo precedente è stato scelto "sì"

(4) Compilare il campo solo se in uno dei campi precedenti è stato scelto "sì"

## Ulteriori informazioni relative ai campi della Sezione

Nel presente riquadro:

- con riferimento a "Riferimento normativo società di diritto singolare", evidenziare le norme di diritto singolare che regolano la società e la loro vigenza anche a seguito della emanazione del TUSP.

## DATI DI BILANCIO PER LA VERIFICA TUSP

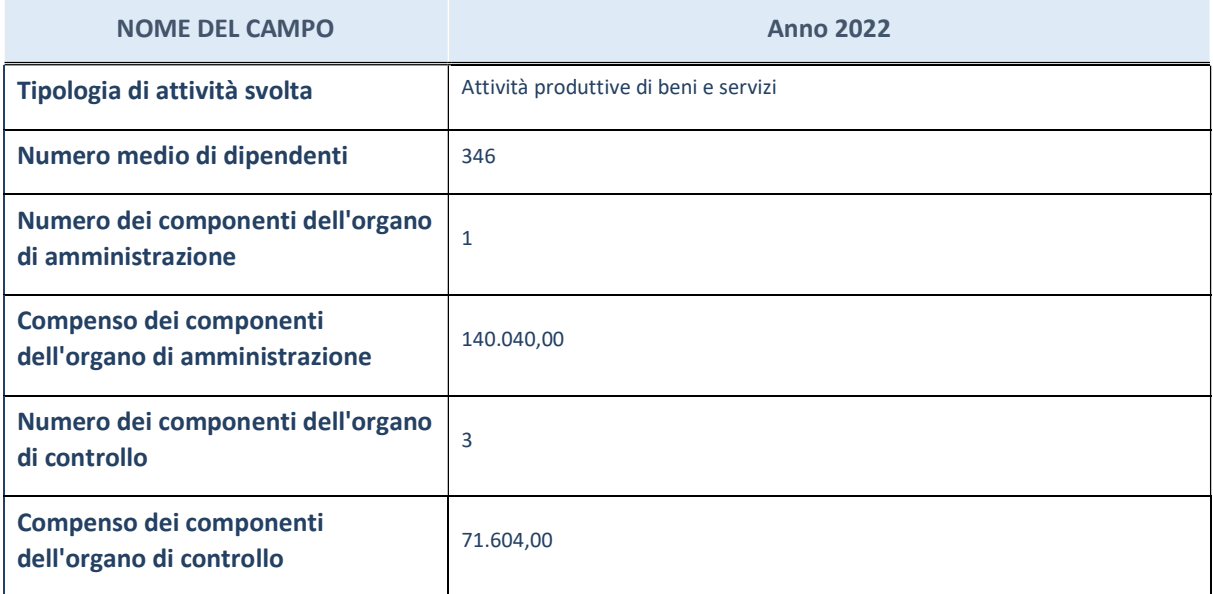

ATTENZIONE: l'applicativo richiede la compilazione della sezione dati di bilancio per la verifica del TUSP solo nel caso in cui la società non depositi presso il Registro Imprese il bilancio d'esercizio 2017 in formato elaborabile secondo lo standard XBRL.

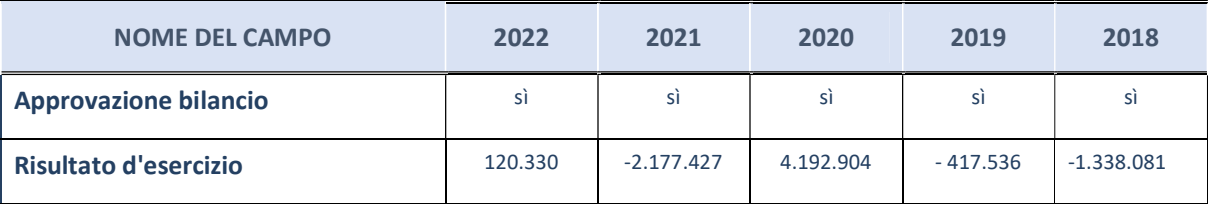

ATTENZIONE:l'Ente deve compilare, esclusivamente in base alla tipologia di attività svolta dalla partecipata e indicata nel campo precedente, una delle seguenti quattro sotto-sezioni di "DATI DI BILANCIO PER LA VERIFICA TUSP".

### Ulteriori informazioni relative ai campi della Sezione

- con riferimento al "Numero dei dipendenti", indicarne la numerosità per ciascuna tipologia di rapporto di lavoro, così come risultante dall'eventuale nota integrativa al bilancio d'esercizio; indicare il numero del personale distaccato dalla o presso la società partecipata;
- con riferimento al "Numero dei componenti dell'organo di amministrazione", indicare eventuali variazioni rispetto alla data del 31/12/2017, ovvero a data successiva;azioni di adeguamento del numero degli amministratori con riguardo all'art. 11 del TUSP;
- con riferimento ai "Compensi dei componenti dell'organo di amministrazione", indicare il compenso dei singoli amministratori e eventuali rimborsi spese, gettoni di presenza, ecc.;
- con riferimento alla "Approvazione bilancio" e "Risultato d'esercizio", inserire considerazioni in merito all'andamento della gestione della società.

# Attività produttive di beni e servizi o Distretti tecnologici

Compilare la seguente sotto-sezione se la "Tipologia di attività svolta" dalla partecipata è: "Attività produttive di beni e servizi" o "Attività di promozione e sviluppo di progetti di ricerca finanziati (Distretti tecnologici)".

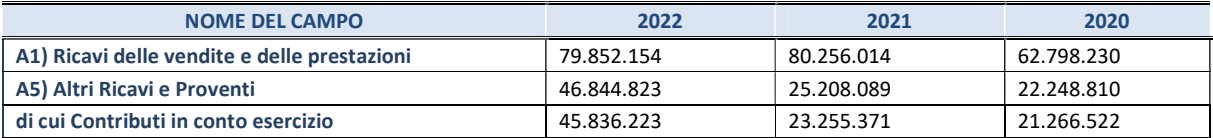

## Attività di Holding

Compilare la seguente sotto-sezione se la "Tipologia di attività svolta" dalla partecipata è: "Attività consistenti nell'assunzione di partecipazioni in società esercenti attività diverse da quella creditizia e finanziaria (Holding)".

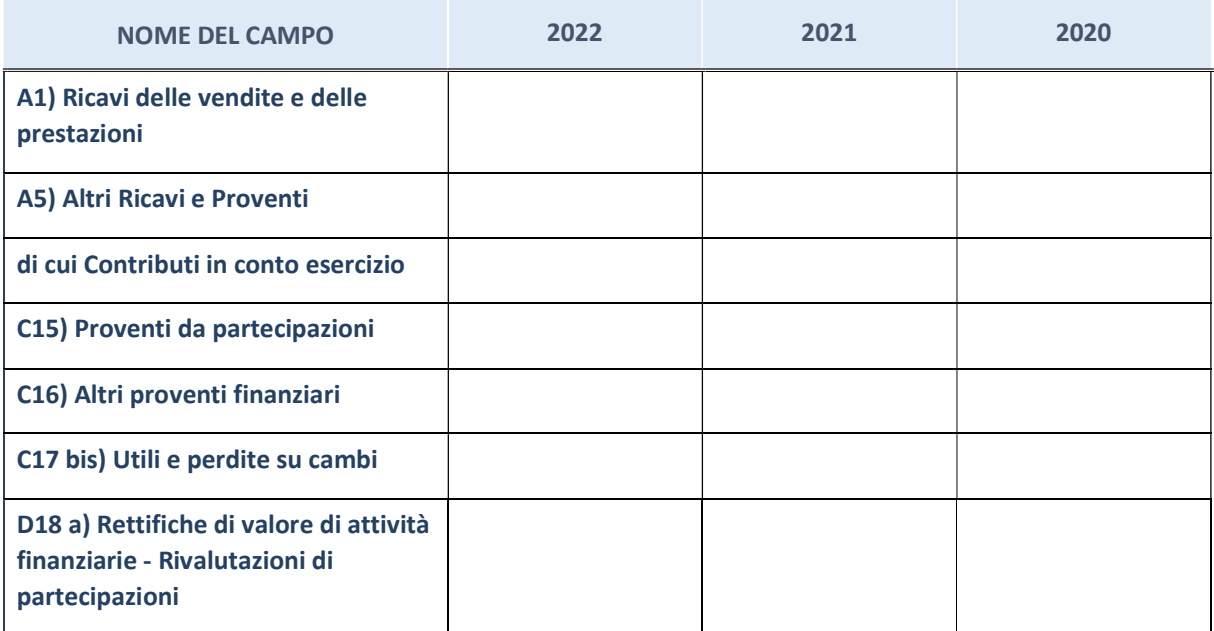

# Attività bancarie e finanziarie

Compilare la seguente sotto-sezione se la "Tipologia di attività svolta" dalla partecipata è: "Attività bancarie e finanziarie".

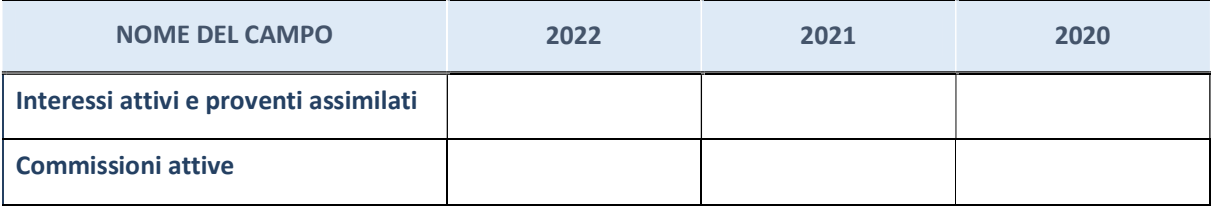

# Attività assicurative

Compilare la seguente sotto-sezione se la "Tipologia di attività svolta" dalla partecipata è: "Attività assicurative".

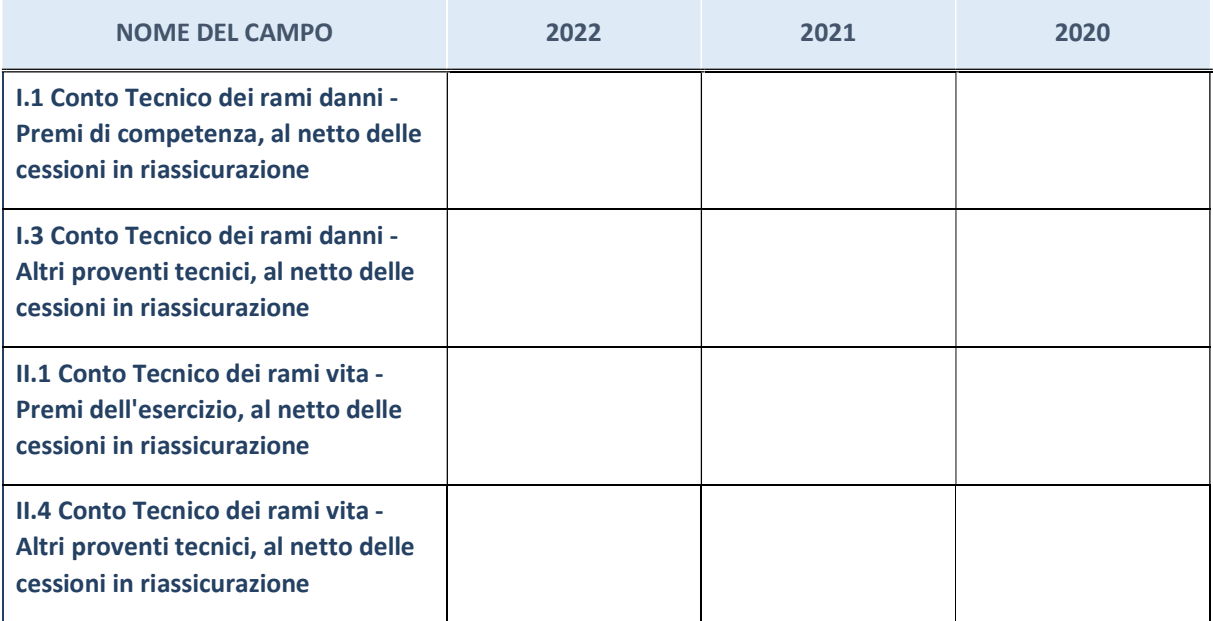

## QUOTA DI POSSESSO (quota diretta e/o indiretta)

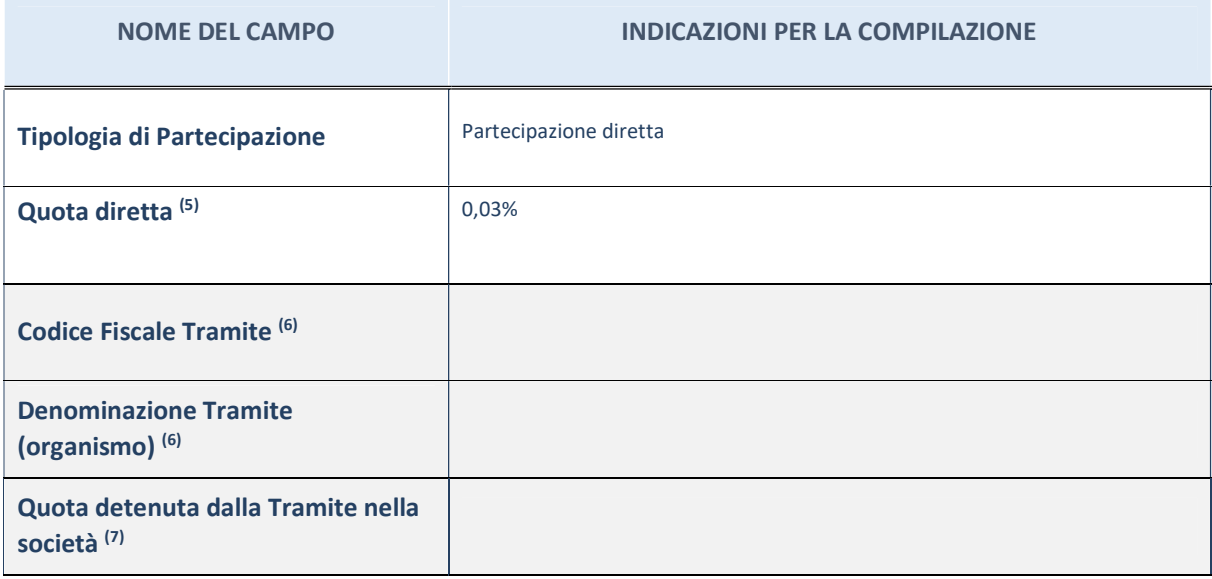

(5) Se la partecipazione è diretta o sia diretta che indiretta, inserire la quota detenuta direttamente dall'Amministrazione nella società.

- (6) Compilare se per "Tipologia di Partecipazione" è stato indicato "Partecipazione Indiretta" o "Partecipazione diretta e indiretta". Inserire CF e denominazione dell'ultima tramite attraverso la quale la società è indirettamente partecipata dall'Amministrazione.
- $(7)$  Inserire la quota di partecipazione che la "tramite" detiene nella società.

## QUOTA DI POSSESSO – TIPO DI CONTROLLO

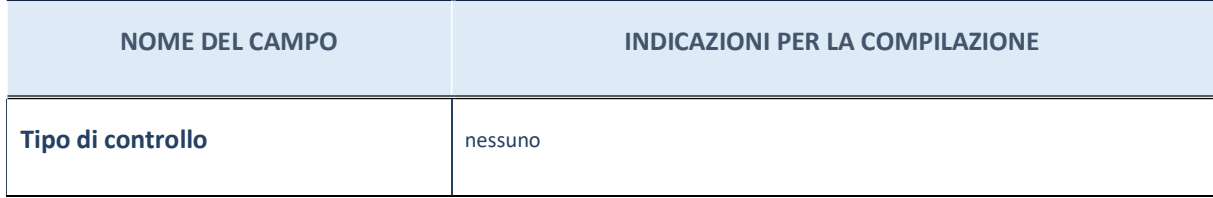

## Ulteriori informazioni relative ai campi della sezione

Nel presente riquadro:

- con riferimento al "Tipo di controllo", se il controllo è indiretto indicare la "tramite" controllata/controllante; se il controllo sulla "tramite" è esercitato congiuntamente con altre amministrazioni, specificare le modalità di coordinamento tra i soci pubblici per l'esercizio del controllo.

# INFORMAZIONIED ESITO PER LA RAZIONALIZZAZIONE

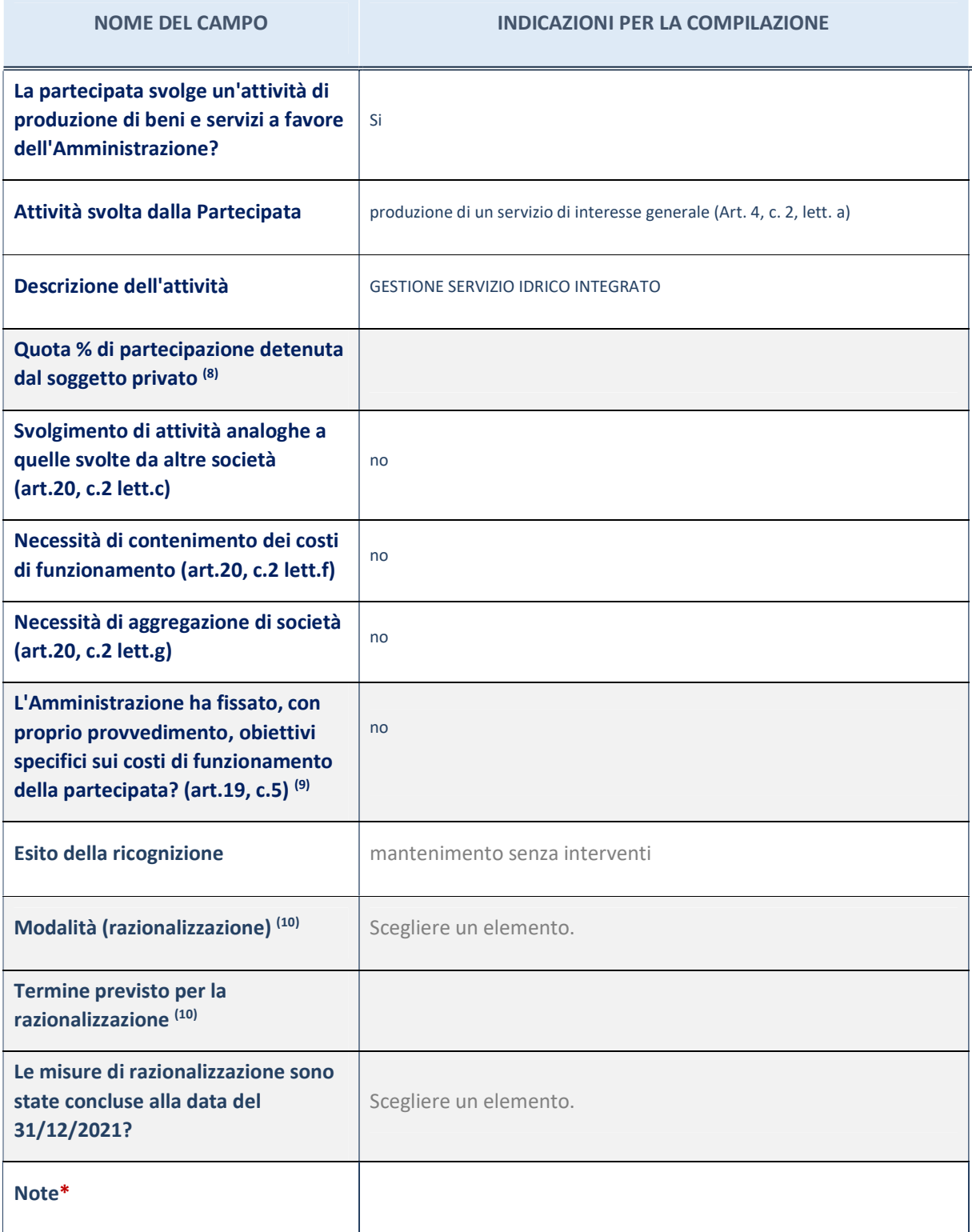

(8) Compilare il campo se "Attività svolta dalla Partecipata" precedentemente selezionata è "realizzazione e gestione di opera pubblica ovvero organizzazione e gestione di servizio di interesse generale tramite PPP (Art.4, c.2, lett. c)".

(9) Compilare il campo se per "Tipo di controllo" è stato selezionato elemento diverso da "nessuno".

(10) Campo obbligatorio se per "Esito della ricognizione" è stato selezionato "Razionalizzazione".

\* Campo con compilazione facoltativa

#### Ulteriori informazioni relative ai campi della Sezione

- con riferimento all' "Attività svolta dalla partecipata", indicare l'attività prevalente e se essa è svolta in favore dell'ente partecipante o della collettività di riferimento; in caso contrario, indicare altre entità beneficiarie di detta attività e le ragioni della originaria acquisizione e dell'eventuale mantenimento. Se la società gestisce partecipazioni, indicare eventuali servizi resi alle o ricevuti dalle partecipate, nonché attività operative svolte dalla holding;
- con riferimento allo "Svolgimento di attività analoghe a quelle svolte da altre società", indicare le attività oggetto di duplicazione e le altre società partecipate in esse coinvolte;
- con riferimento all'"Esito della ricognizione", indicare la motivazione di un esito eventualmente diverso da quello della ricognizione straordinaria;
- con riferimento alle "Modalità (razionalizzazione)", indicare le motivazioni di modalità eventualmente diverse da quelle della ricognizione straordinaria. Nel caso di liquidazione, indicare il termine previsto per la conclusione della relativa procedura;
- con riferimento al "Termine previsto per la razionalizzazione", indicare le motivazioni di un termine eventualmente diverso da quello della ricognizione straordinaria.

### Scheda di dettaglio

## DATI ANAGRAFICI DELLA PARTECIPATA

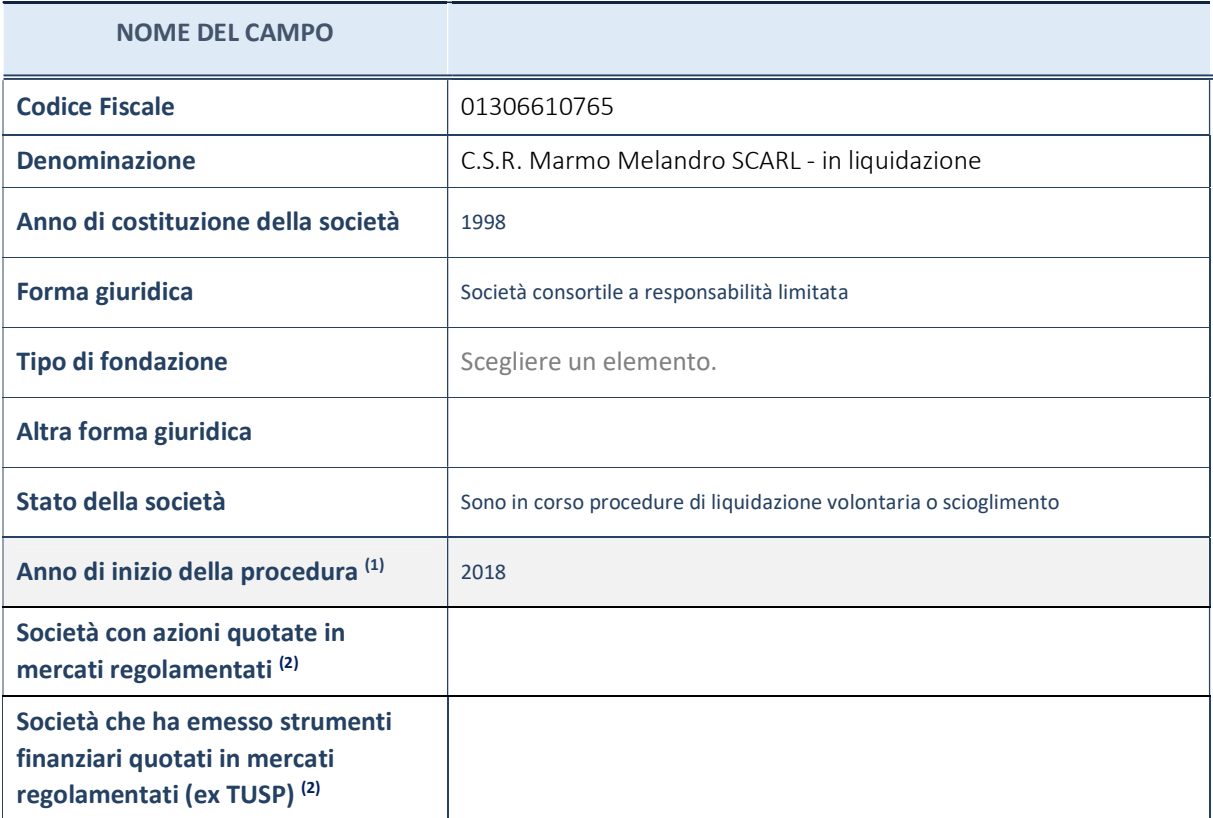

(11) Compilare il campo "Anno di inizio della procedura" solo se nel campo "Stato della società" è stato selezionato un elemento diverso da "La società è attiva".

(12) Le società emittenti azioni o strumenti finanziari in mercati regolamentati nell'applicativo sono individuate mediante elenchi ufficiali.

#### Ulteriori informazioni relative ai campi della Sezione

- con riferimento allo "Stato della società", spiegare i motivi delle eventuali situazioni di inattività o sospensione, ovvero chiarire lo stato della procedura di liquidazione e la relativa data di presumibile conclusione;
- con riferimento alle "Società con azioni quotate in mercati regolamentati", indicare il mercatoincuile azioni della società sono quotate;
- con riferimento alla "Società che ha emesso strumenti finanziari quotati in mercati regolamentati", descrivere gli strumenti e indicare il mercato in cui sono quotati.

## SEDE LEGALE DELLA PARTECIPATA

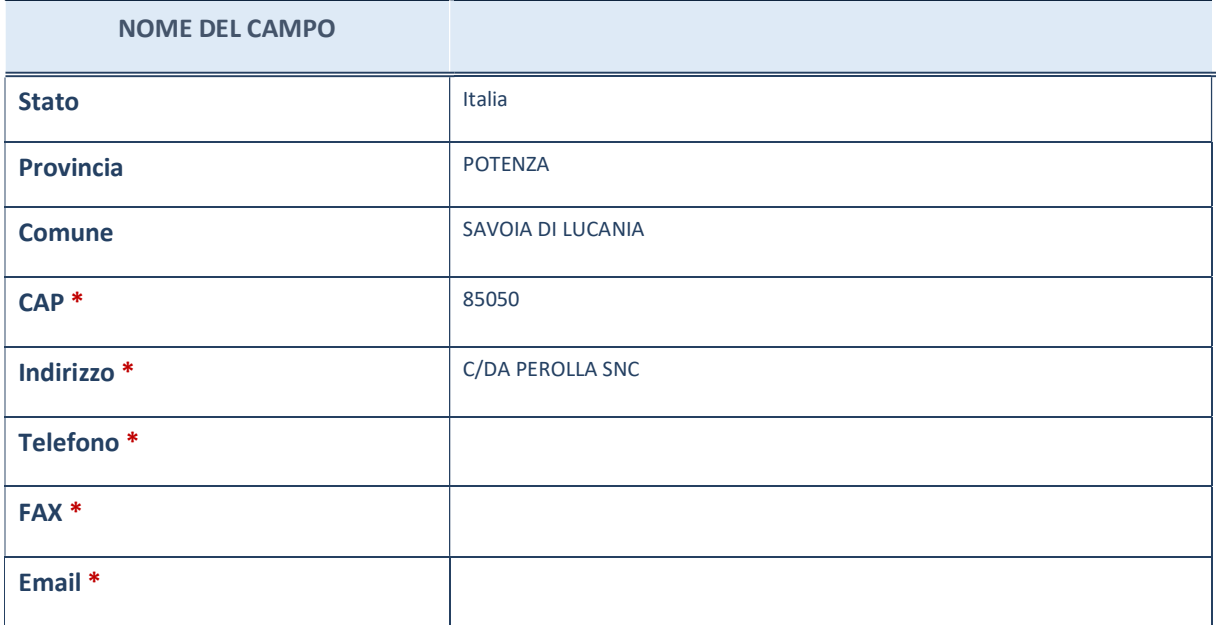

\*campo con compilazione facoltativa

# SETTORE DI ATTIVITÀ DELLA PARTECIPATA

La lista dei codici Ateco è disponibile al link http://www.istat.it/it/strumenti/definizioni-eclassificazioni/ateco-2007

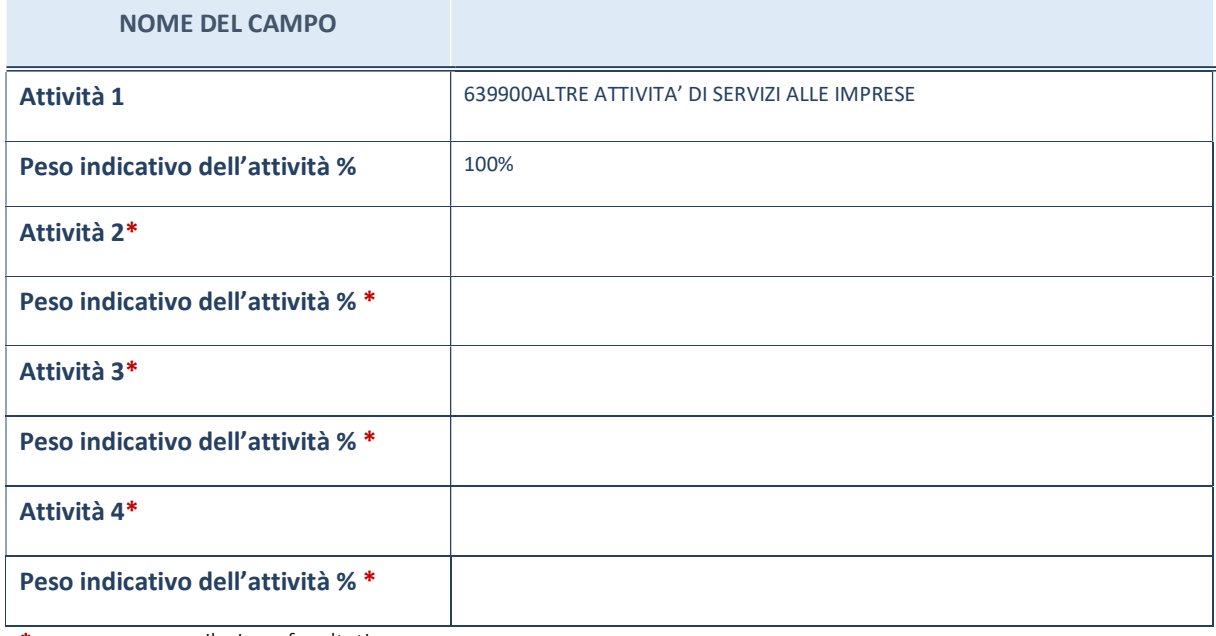

\*campo con compilazione facoltativa

## ULTERIORI INFORMAZIONI SULLA PARTECIPATA

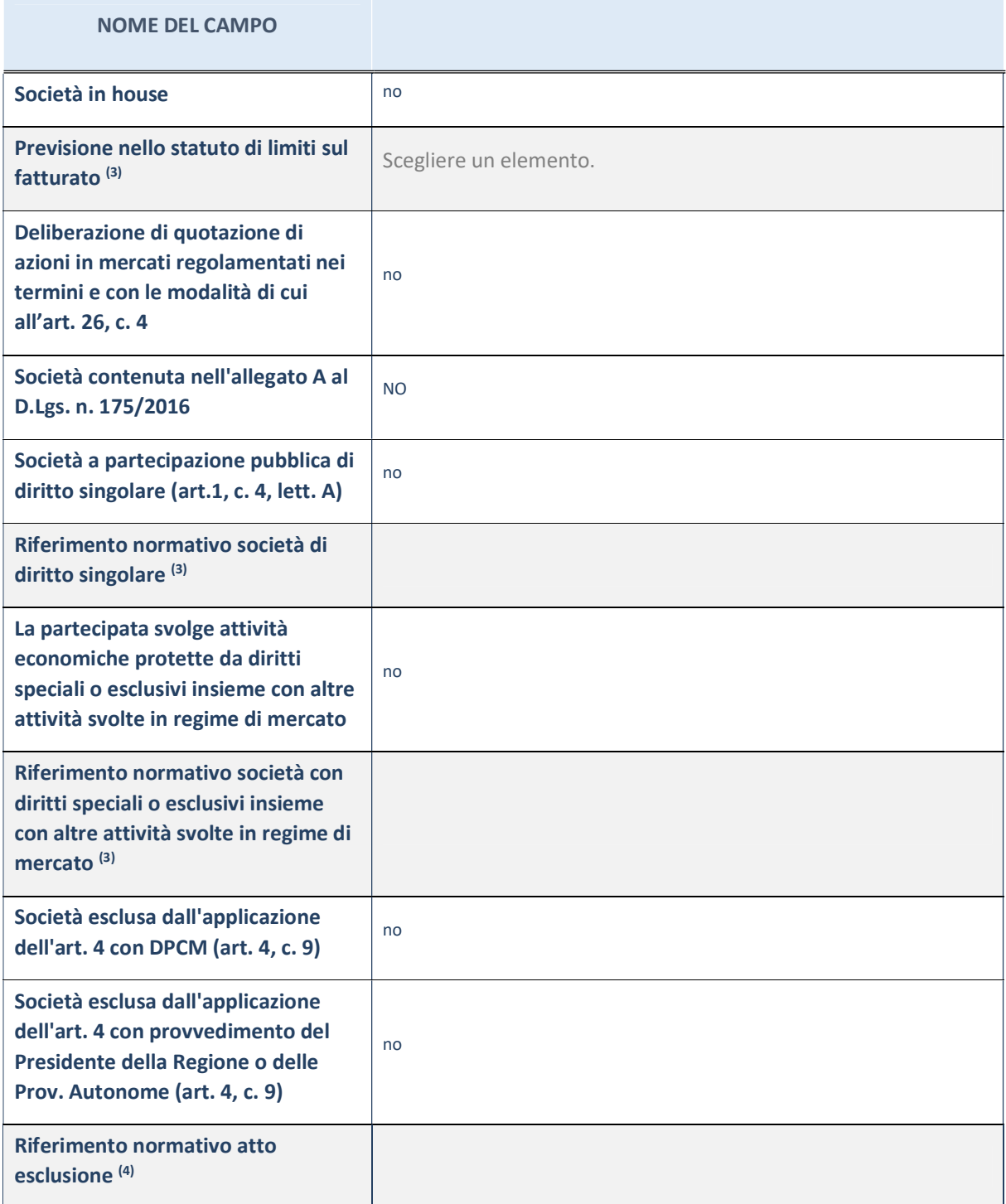

(13) Compilare il campo solo se nel campo precedente è stato scelto "sì"

(14) Compilare il campo solo se in uno dei campi precedenti è stato scelto "sì"

## Ulteriori informazioni relative ai campi della Sezione

Nel presente riquadro:

- con riferimento a "Riferimento normativo società di diritto singolare", evidenziare le norme di diritto singolare che regolano la società e la loro vigenza anche a seguito della emanazione del TUSP.

## DATI DI BILANCIO PER LA VERIFICA TUSP

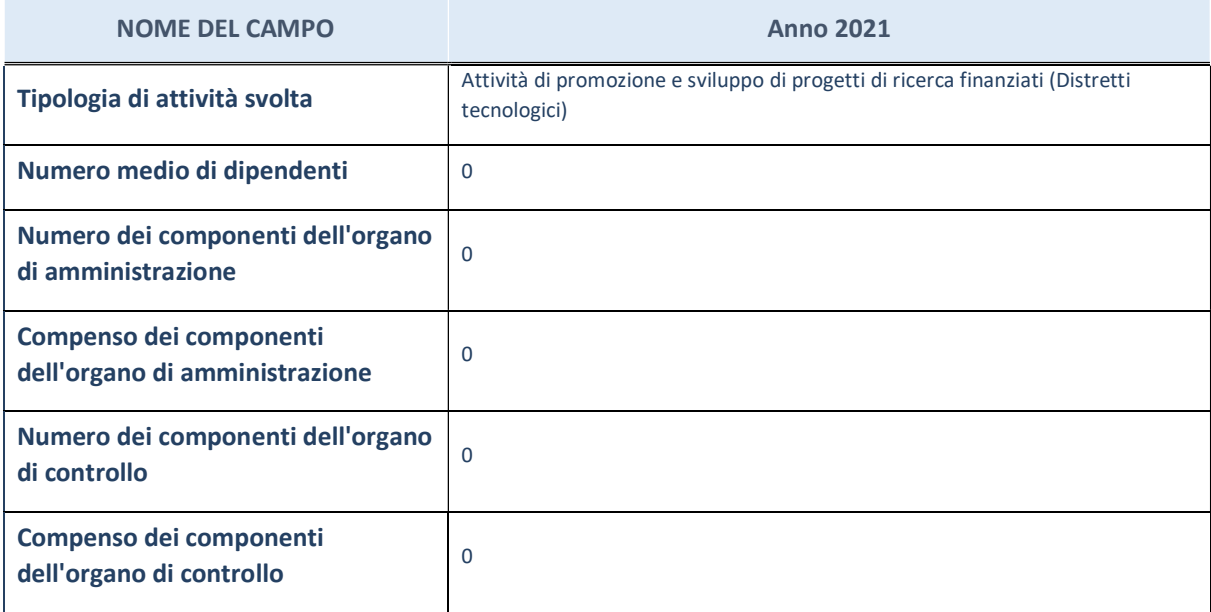

ATTENZIONE: l'applicativo richiede la compilazione della sezione dati di bilancio per la verifica del TUSP solo nel caso in cui la società non depositi presso il Registro Imprese il bilancio d'esercizio 2017 in formato elaborabile secondo lo standard XBRL.

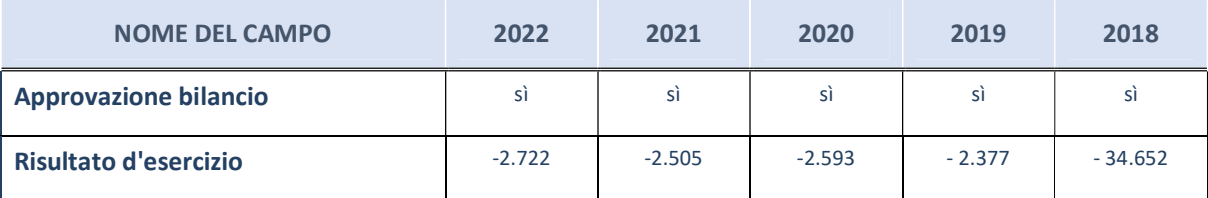

ATTENZIONE:l'Ente deve compilare, esclusivamente in base alla tipologia di attività svolta dalla partecipata e indicata nel campo precedente, una delle seguenti quattro sotto-sezioni di "DATI DI BILANCIO PER LA VERIFICA TUSP".

### Ulteriori informazioni relative ai campi della Sezione

- con riferimento al "Numero dei dipendenti", indicarne la numerosità per ciascuna tipologia di rapporto di lavoro, così come risultante dall'eventuale nota integrativa al bilancio d'esercizio; indicare il numero del personale distaccato dalla o presso la società partecipata;
- con riferimento al "Numero dei componenti dell'organo di amministrazione", indicare eventuali variazioni rispetto alla data del 31/12/2017, ovvero a data successiva;azioni di adeguamento del numero degli amministratori con riguardo all'art. 11 del TUSP;
- con riferimento ai "Compensi dei componenti dell'organo di amministrazione", indicare il compenso dei singoli amministratori e eventuali rimborsi spese, gettoni di presenza, ecc.;
- con riferimento alla "Approvazione bilancio" e "Risultato d'esercizio", inserire considerazioni in merito all'andamento della gestione della società.

# Attività produttive di beni e servizi o Distretti tecnologici

Compilare la seguente sotto-sezione se la "Tipologia di attività svolta" dalla partecipata è: "Attività produttive di beni e servizi" o "Attività di promozione e sviluppo di progetti di ricerca finanziati (Distretti tecnologici)".

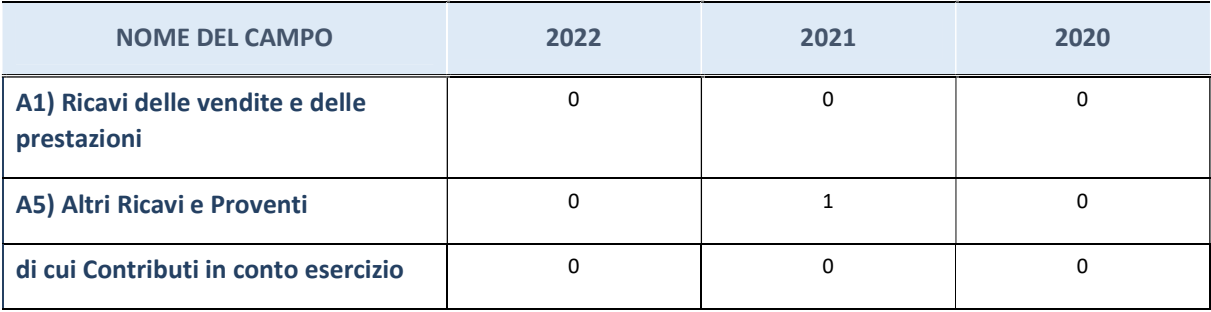

# Attività di Holding

Compilare la seguente sotto-sezione se la "Tipologia di attività svolta" dalla partecipata è: "Attività consistenti nell'assunzione di partecipazioni in società esercenti attività diverse da quella creditizia e finanziaria (Holding)".

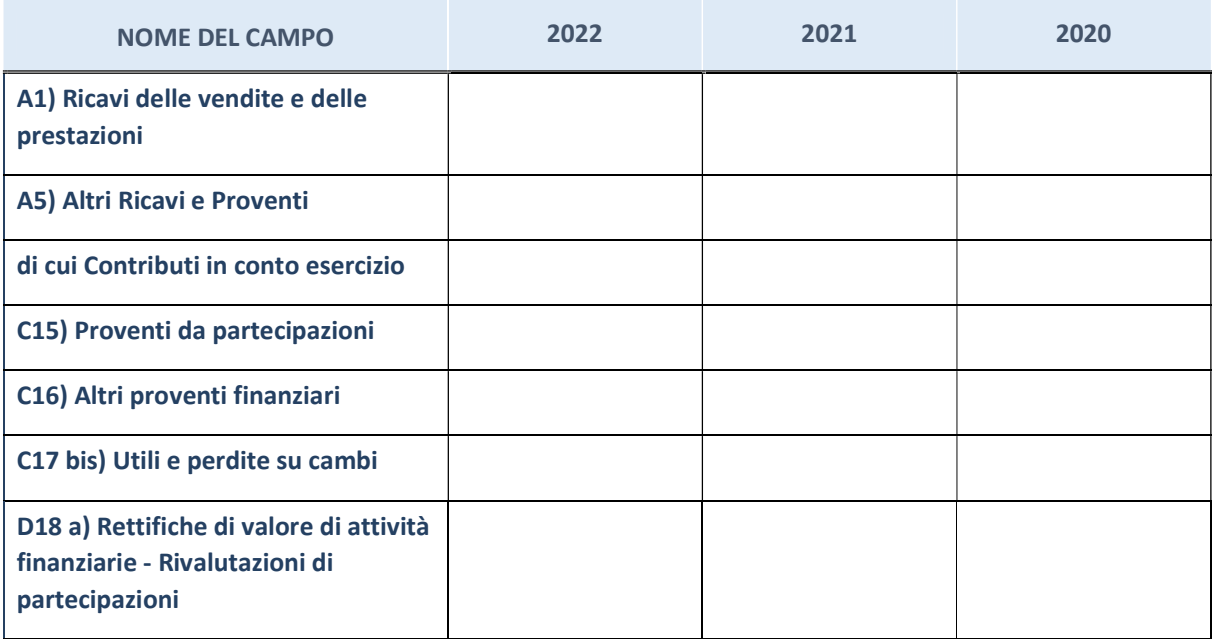

# Attività bancarie e finanziarie

Compilare la seguente sotto-sezione se la "Tipologia di attività svolta" dalla partecipata è: "Attività bancarie e finanziarie".

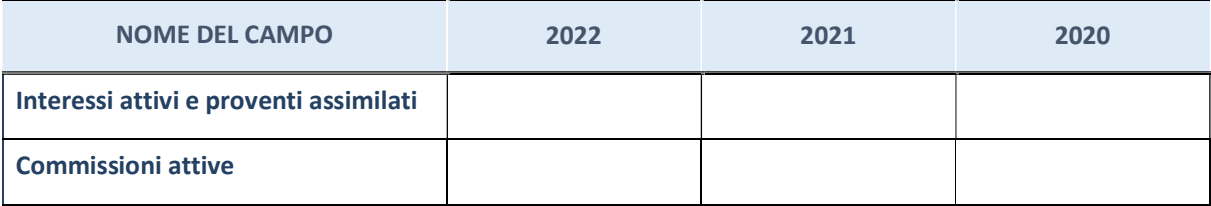

# Attività assicurative

Compilare la seguente sotto-sezione se la "Tipologia di attività svolta" dalla partecipata è: "Attività assicurative".

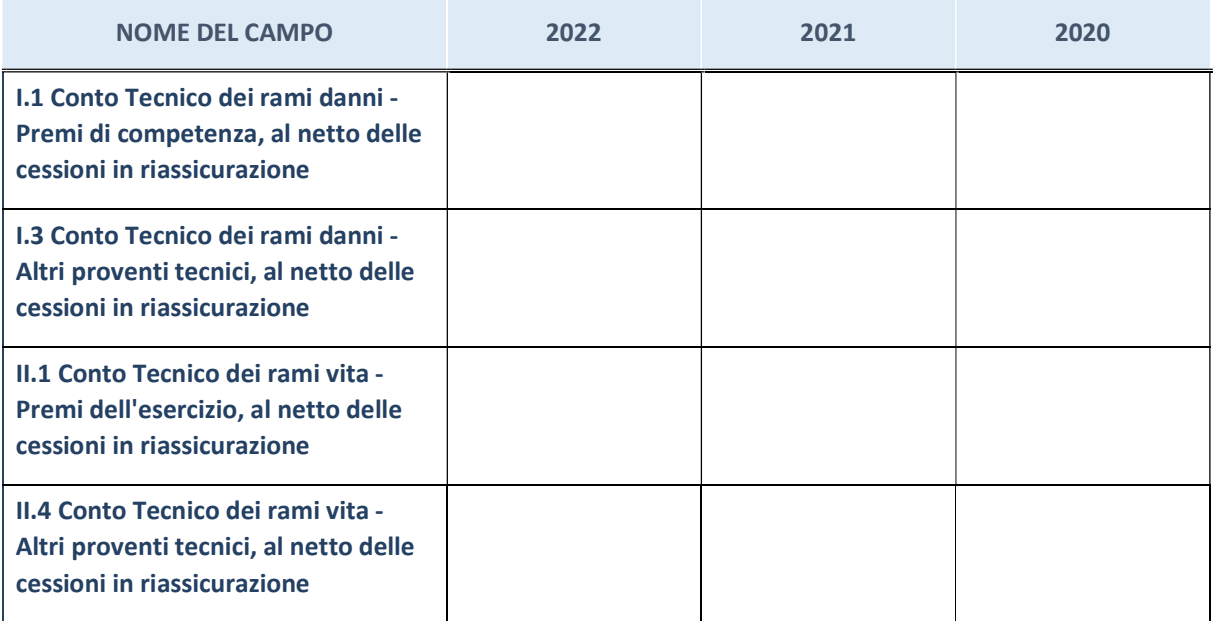

## QUOTA DI POSSESSO (quota diretta e/o indiretta)

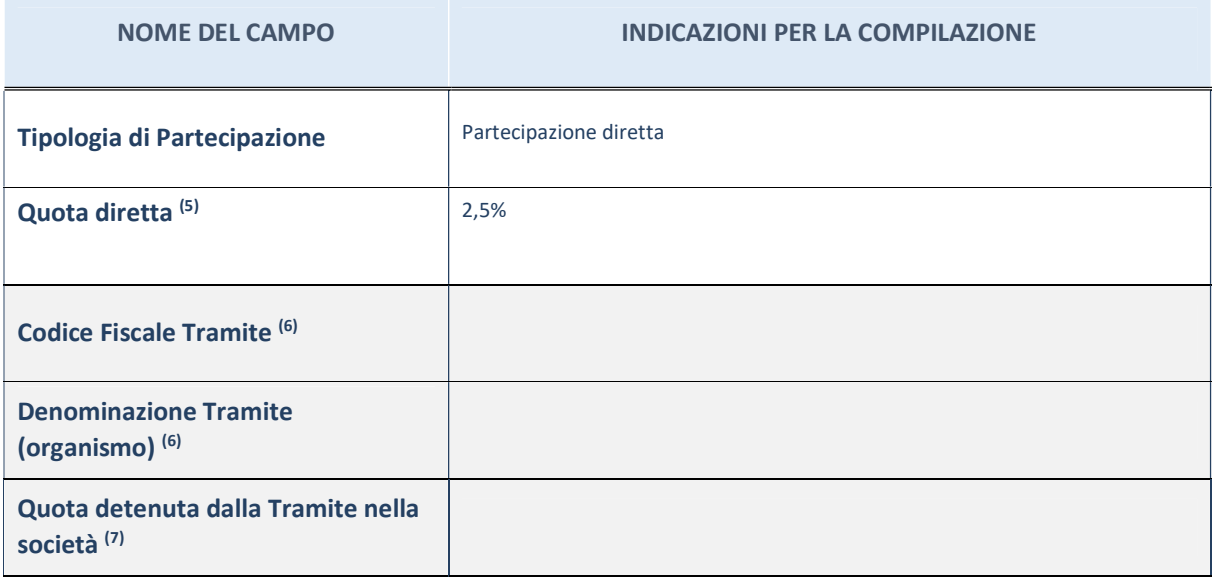

(15) Se la partecipazione è diretta o sia diretta che indiretta, inserire la quota detenuta direttamente dall'Amministrazione nella società.

(16) Compilare se per "Tipologia di Partecipazione" è stato indicato "Partecipazione Indiretta" o "Partecipazione diretta e indiretta". Inserire CF e denominazione dell'ultima tramite attraverso la quale la società è indirettamente partecipata dall'Amministrazione.

 $(17)$  Inserire la quota di partecipazione che la "tramite" detiene nella società.

## QUOTA DI POSSESSO – TIPO DI CONTROLLO

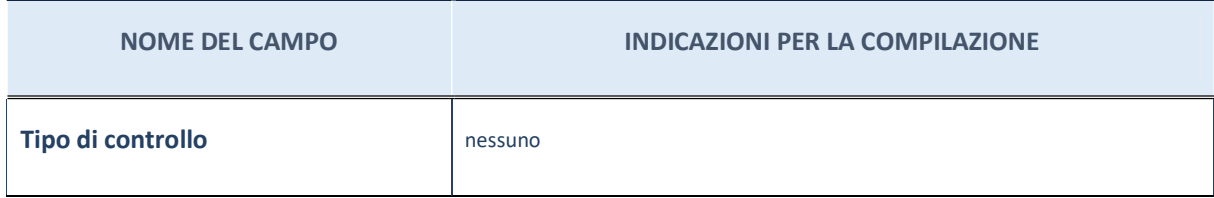

## Ulteriori informazioni relative ai campi della sezione

Nel presente riquadro:

- con riferimento al "Tipo di controllo", se il controllo è indiretto indicare la "tramite" controllata/controllante; se il controllo sulla "tramite" è esercitato congiuntamente con altre amministrazioni, specificare le modalità di coordinamento tra i soci pubblici per l'esercizio del controllo.

# INFORMAZIONIED ESITO PER LA RAZIONALIZZAZIONE

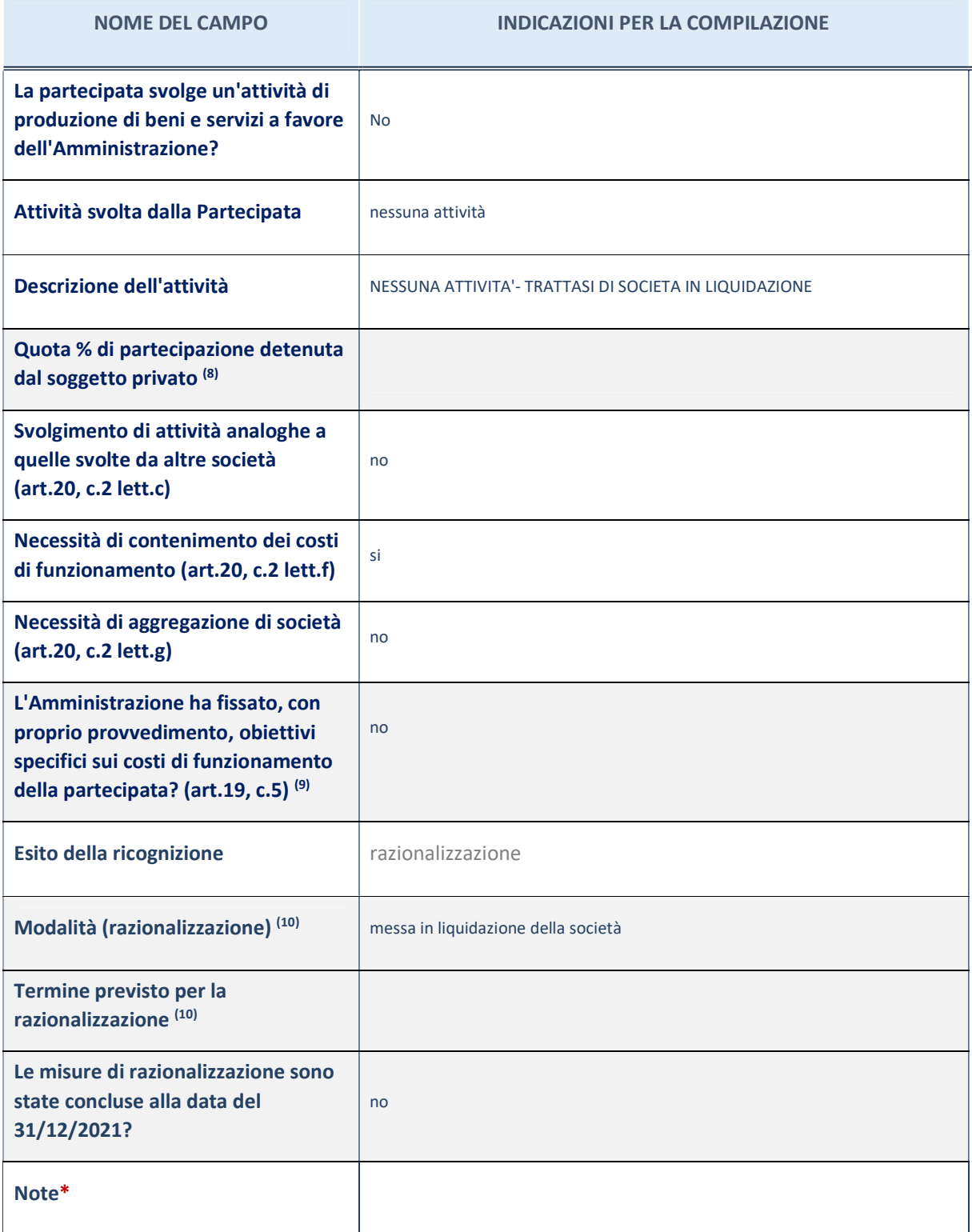

(18) Compilare il campo se "Attività svolta dalla Partecipata" precedentemente selezionata è "realizzazione e gestione di opera pubblica ovvero organizzazione e gestione di servizio di interesse generale tramite PPP (Art.4, c.2, lett. c)".

(19) Compilare il campo se per "Tipo di controllo" è stato selezionato elemento diverso da "nessuno".

(20) Campo obbligatorio se per "Esito della ricognizione" è stato selezionato "Razionalizzazione".

\* Campo con compilazione facoltativa

#### Ulteriori informazioni relative ai campi della Sezione

- con riferimento all' "Attività svolta dalla partecipata", indicare l'attività prevalente e se essa è svolta in favore dell'ente partecipante o della collettività di riferimento; in caso contrario, indicare altre entità beneficiarie di detta attività e le ragioni della originaria acquisizione e dell'eventuale mantenimento. Se la società gestisce partecipazioni, indicare eventuali servizi resi alle o ricevuti dalle partecipate, nonché attività operative svolte dalla holding;
- con riferimento allo "Svolgimento di attività analoghe a quelle svolte da altre società", indicare le attività oggetto di duplicazione e le altre società partecipate in esse coinvolte;
- con riferimento all'"Esito della ricognizione", indicare la motivazione di un esito eventualmente diverso da quello della ricognizione straordinaria;
- con riferimento alle "Modalità (razionalizzazione)", indicare le motivazioni di modalità eventualmente diverse da quelle della ricognizione straordinaria. Nel caso di liquidazione, indicare il termine previsto per la conclusione della relativa procedura;
- con riferimento al "Termine previsto per la razionalizzazione", indicare le motivazioni di un termine eventualmente diverso da quello della ricognizione straordinaria.

## Scheda di dettaglio

## DATI ANAGRAFICI DELLA PARTECIPATA

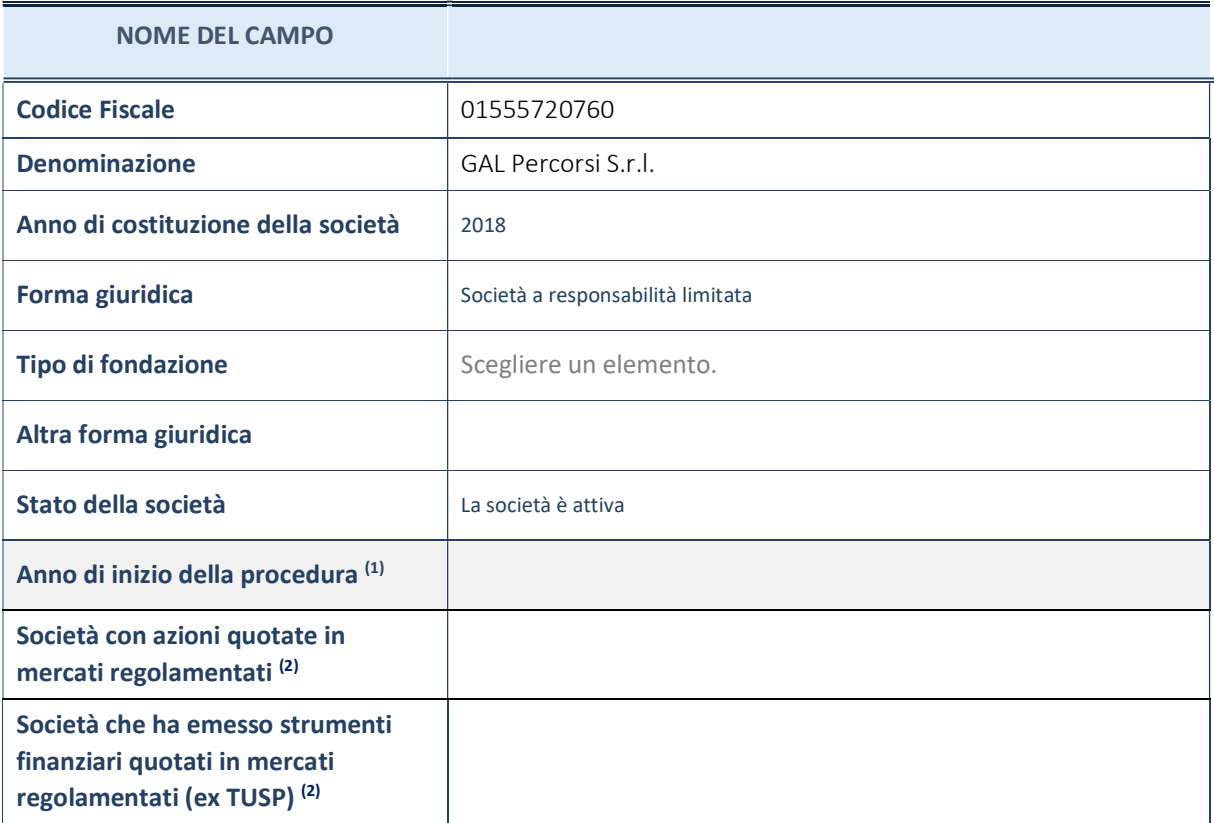

(21) Compilare il campo "Anno di inizio della procedura" solo se nel campo "Stato della società" è stato selezionato un elemento diverso da "La società è attiva".

(22) Le società emittenti azioni o strumenti finanziari in mercati regolamentati nell'applicativo sono individuate mediante elenchi ufficiali.

#### Ulteriori informazioni relative ai campi della Sezione

- con riferimento allo "Stato della società", spiegare i motivi delle eventuali situazioni di inattività o sospensione, ovvero chiarire lo stato della procedura di liquidazione e la relativa data di presumibile conclusione;
- con riferimento alle "Società con azioni quotate in mercati regolamentati", indicare il mercatoincuile azioni della società sono quotate;
- con riferimento alla "Società che ha emesso strumenti finanziari quotati in mercati regolamentati", descrivere gli strumenti e indicare il mercato in cui sono quotati.

## SEDE LEGALE DELLA PARTECIPATA

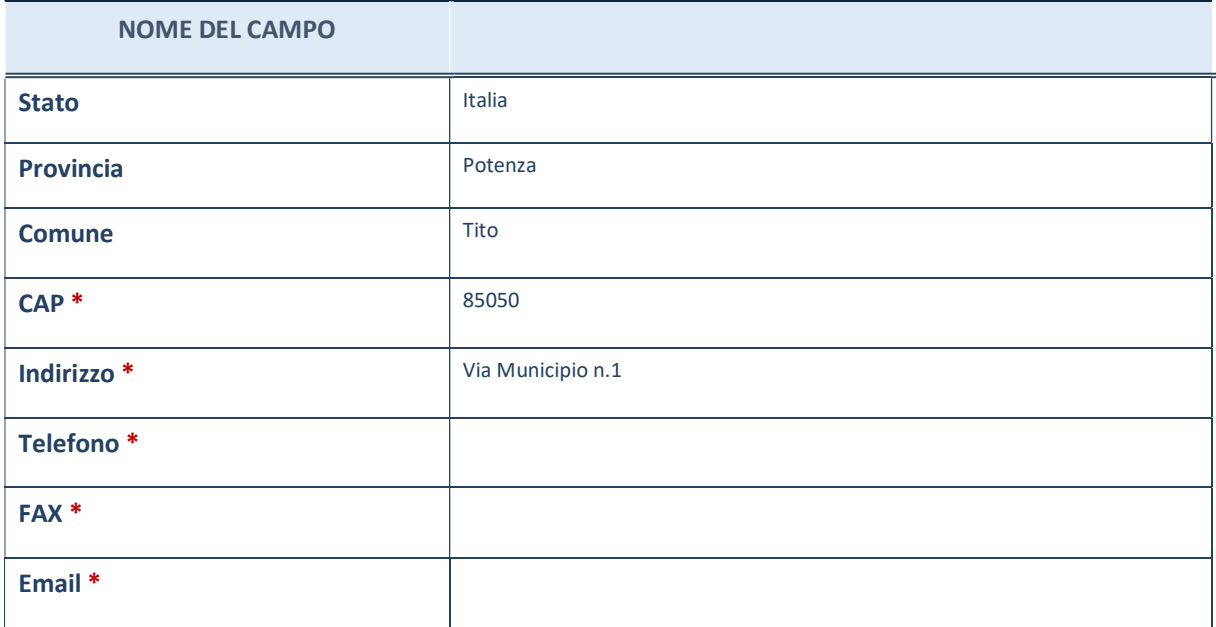

\*campo con compilazione facoltativa

# SETTORE DI ATTIVITÀ DELLA PARTECIPATA

La lista dei codici Ateco è disponibile al link http://www.istat.it/it/strumenti/definizioni-eclassificazioni/ateco-2007

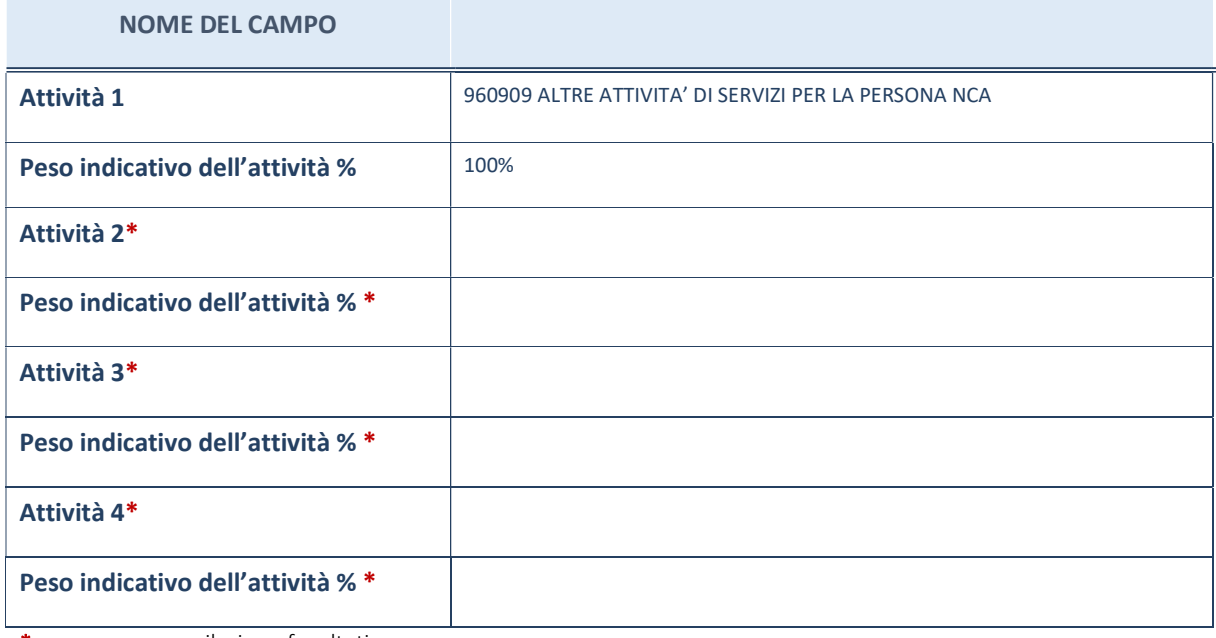

\*campo con compilazione facoltativa

## ULTERIORI INFORMAZIONI SULLA PARTECIPATA

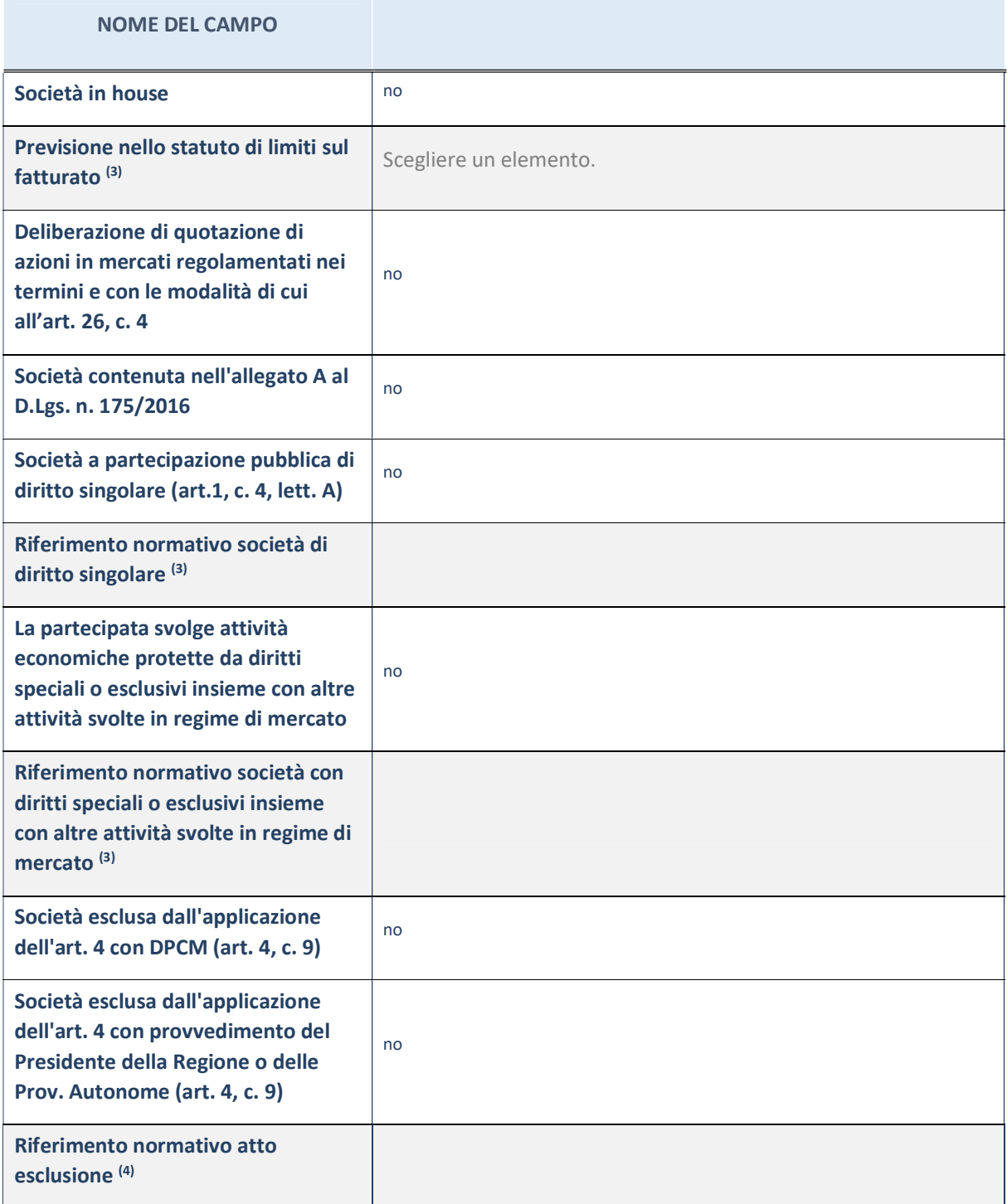

(23) Compilare il campo solo se nel campo precedente è stato scelto "sì"

(24) Compilare il campo solo se in uno dei campi precedenti è stato scelto "sì"

## Ulteriori informazioni relative ai campi della Sezione

Nel presente riquadro:

- con riferimento a "Riferimento normativo società di diritto singolare", evidenziare le norme di diritto singolare che regolano la società e la loro vigenza anche a seguito della emanazione del TUSP.

## DATI DI BILANCIO PER LA VERIFICA TUSP

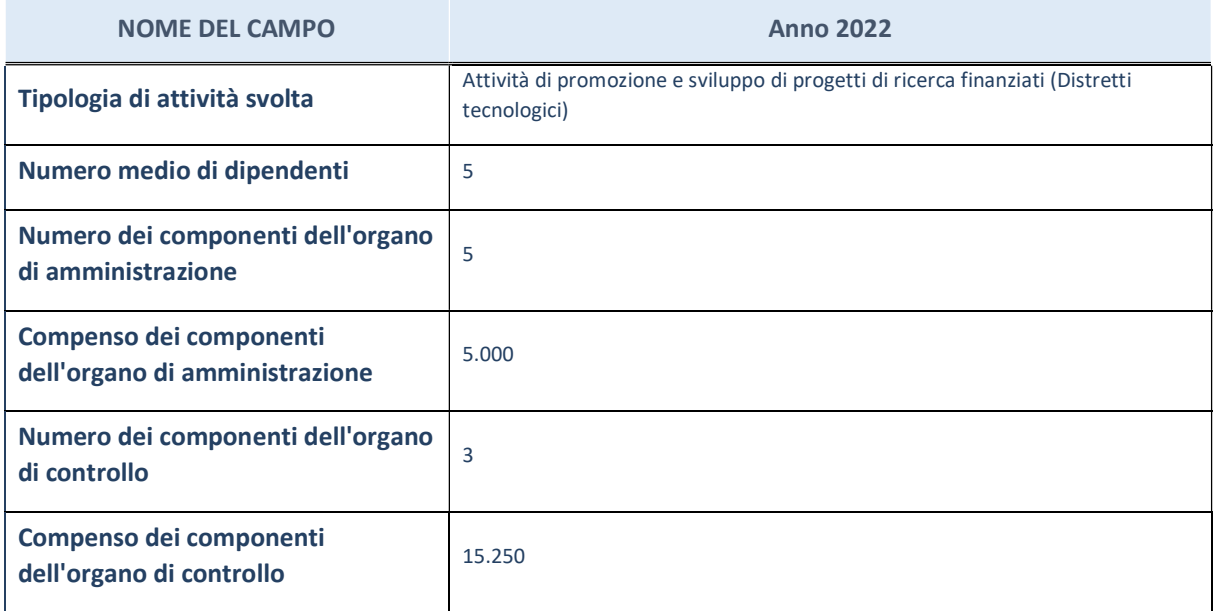

ATTENZIONE: l'applicativo richiede la compilazione della sezione dati di bilancio per la verifica del TUSP solo nel caso in cui la società non depositi presso il Registro Imprese il bilancio d'esercizio 2017 in formato elaborabile secondo lo standard XBRL.

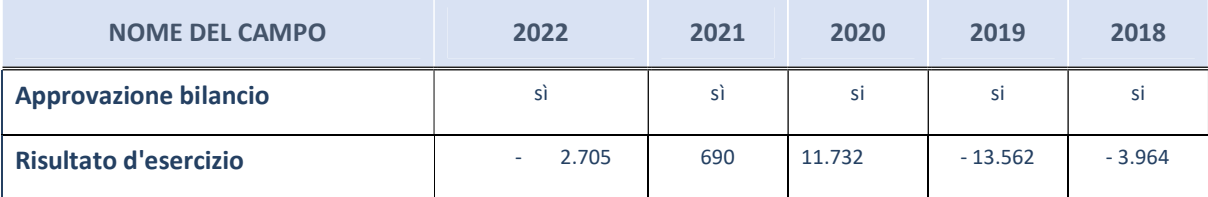

ATTENZIONE:l'Ente deve compilare, esclusivamente in base alla tipologia di attività svolta dalla partecipata e indicata nel campo precedente, una delle seguenti quattro sotto-sezioni di "DATI DI BILANCIO PER LA VERIFICA TUSP".

### Ulteriori informazioni relative ai campi della Sezione

- con riferimento al "Numero dei dipendenti", indicarne la numerosità per ciascuna tipologia di rapporto di lavoro, così come risultante dall'eventuale nota integrativa al bilancio d'esercizio; indicare il numero del personale distaccato dalla o presso la società partecipata;
- con riferimento al "Numero dei componenti dell'organo di amministrazione", indicare eventuali variazioni rispetto alla data del 31/12/2017, ovvero a data successiva;azioni di adeguamento del numero degli amministratori con riguardo all'art. 11 del TUSP;
- con riferimento ai "Compensi dei componenti dell'organo di amministrazione", indicare il compenso dei singoli amministratori e eventuali rimborsi spese, gettoni di presenza, ecc.;
- con riferimento alla "Approvazione bilancio" e "Risultato d'esercizio", inserire considerazioni in merito all'andamento della gestione della società.

# Attività produttive di beni e servizi o Distretti tecnologici

Compilare la seguente sotto-sezione se la "Tipologia di attività svolta" dalla partecipata è: "Attività produttive di beni e servizi" o "Attività di promozione e sviluppo di progetti di ricerca finanziati (Distretti tecnologici)".

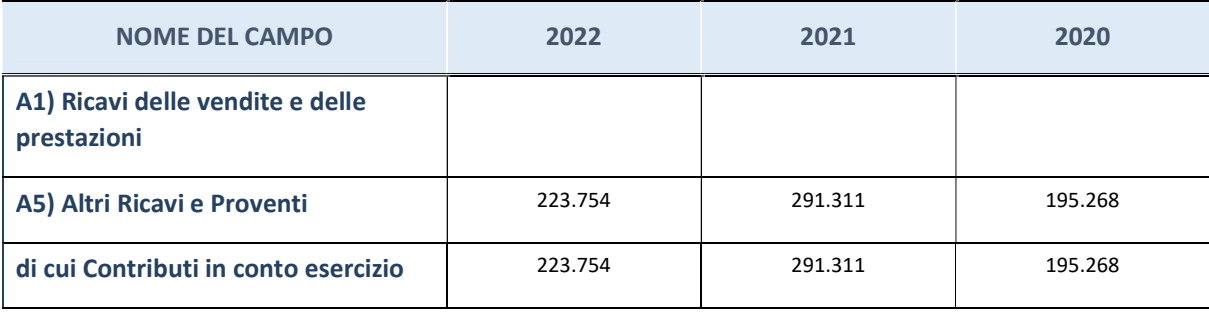

# Attività di Holding

Compilare la seguente sotto-sezione se la "Tipologia di attività svolta" dalla partecipata è: "Attività consistenti nell'assunzione di partecipazioni in società esercenti attività diverse da quella creditizia e finanziaria (Holding)".

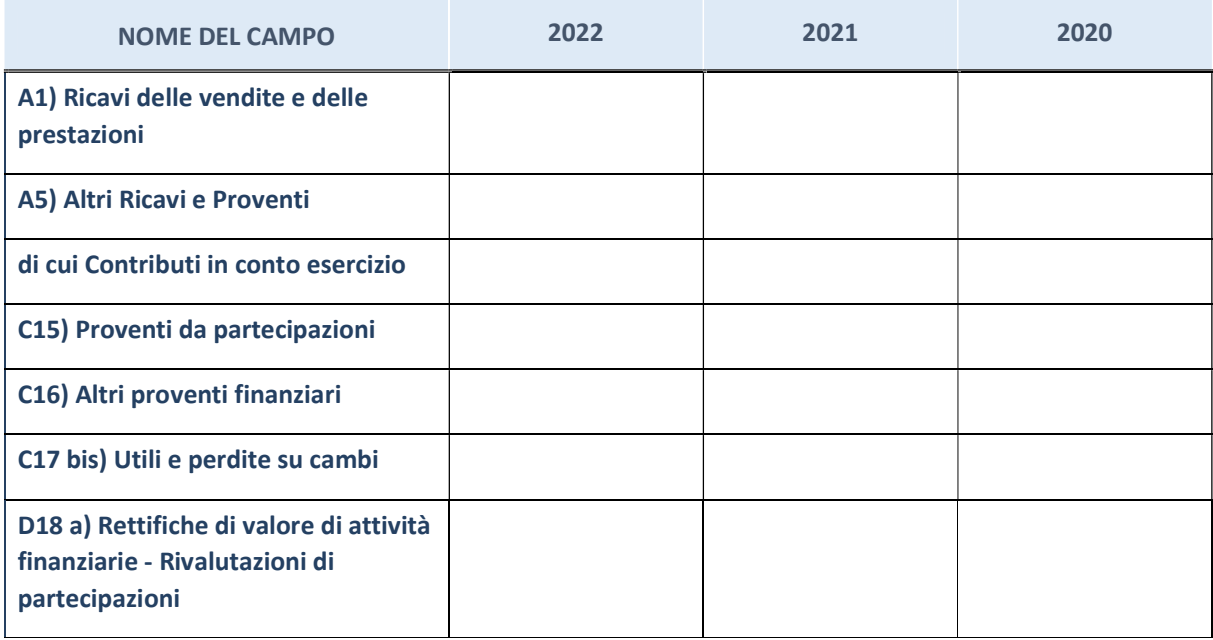

# Attività bancarie e finanziarie

Compilare la seguente sotto-sezione se la "Tipologia di attività svolta" dalla partecipata è: "Attività bancarie e finanziarie".

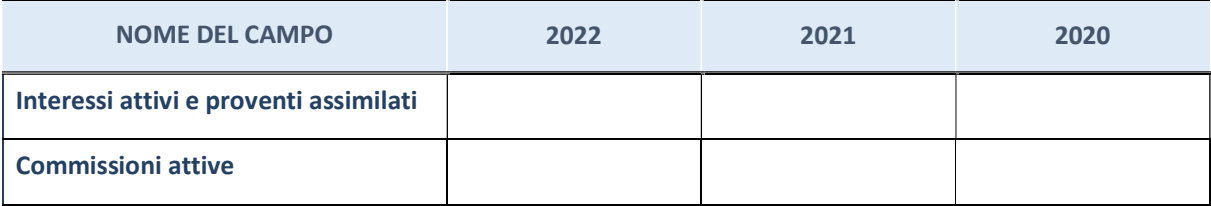

# Attività assicurative

Compilare la seguente sotto-sezione se la "Tipologia di attività svolta" dalla partecipata è: "Attività assicurative".

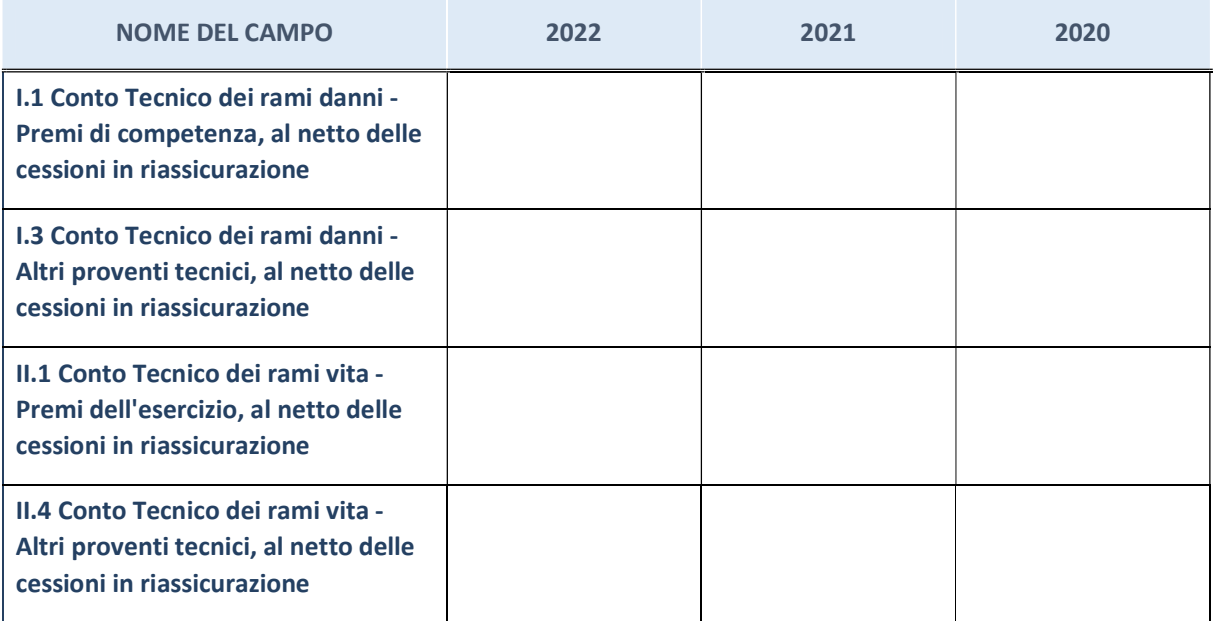

## QUOTA DI POSSESSO (quota diretta e/o indiretta)

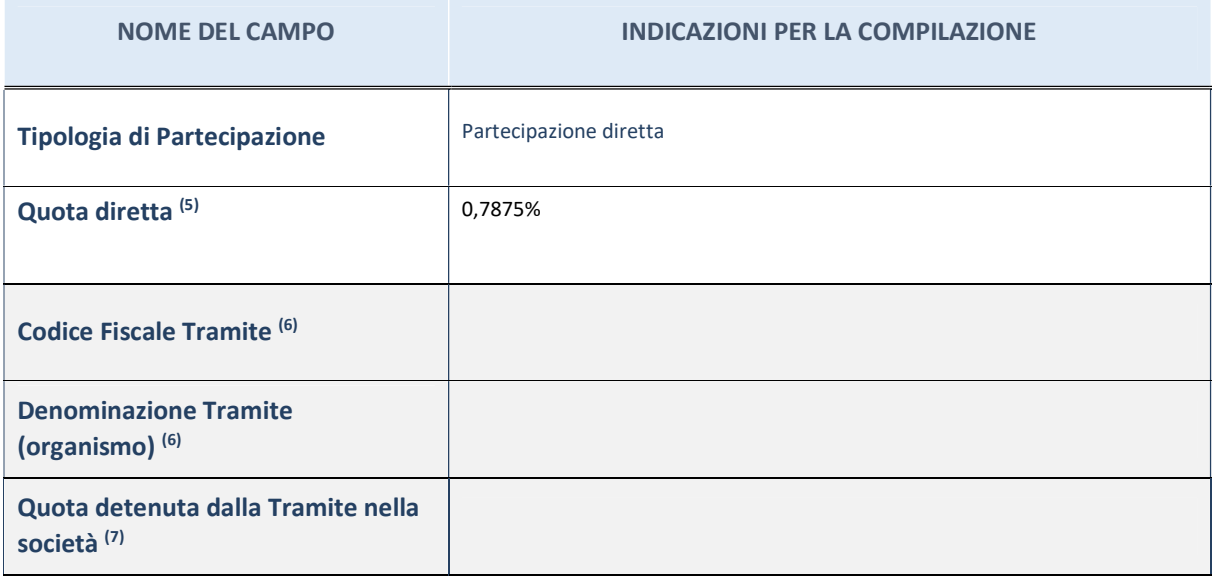

 $(25)$  Se la partecipazione è diretta o sia diretta che indiretta, inserire la quota detenuta direttamente dall'Amministrazione nella società.

(26) Compilare se per "Tipologia di Partecipazione" è stato indicato "Partecipazione Indiretta" o "Partecipazione diretta e indiretta". Inserire CF e denominazione dell'ultima tramite attraverso la quale la società è indirettamente partecipata dall'Amministrazione.

(27) Inserire la quota di partecipazione che la "tramite" detiene nella società.

## QUOTA DI POSSESSO – TIPO DI CONTROLLO

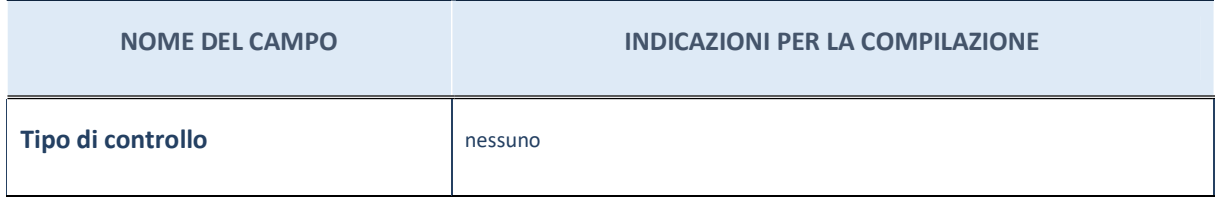

## Ulteriori informazioni relative ai campi della sezione

Nel presente riquadro:

- con riferimento al "Tipo di controllo", se il controllo è indiretto indicare la "tramite" controllata/controllante; se il controllo sulla "tramite" è esercitato congiuntamente con altre amministrazioni, specificare le modalità di coordinamento tra i soci pubblici per l'esercizio del controllo.

# INFORMAZIONIED ESITO PER LA RAZIONALIZZAZIONE

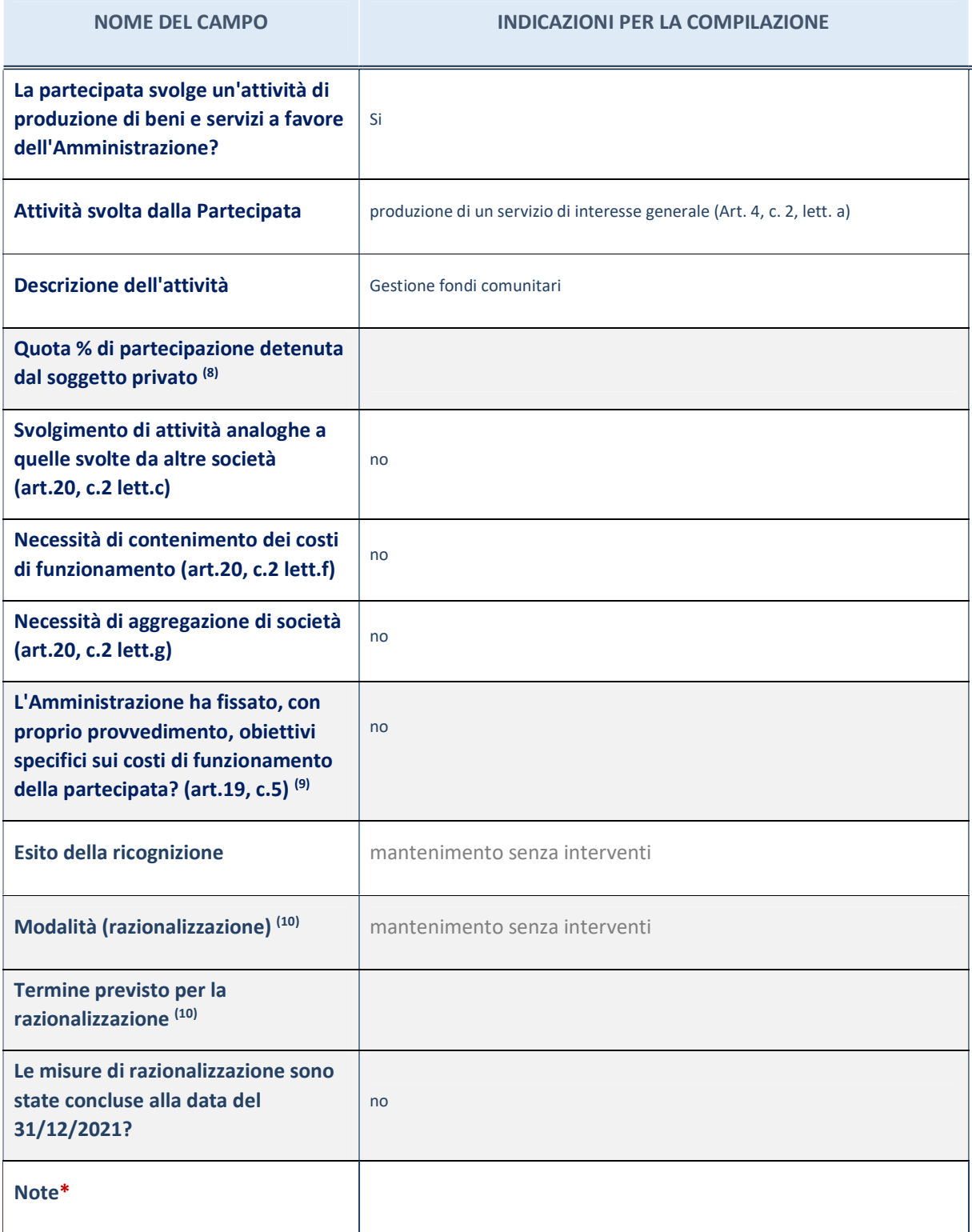

<sup>(28)</sup> Compilare il campo se "Attività svolta dalla Partecipata" precedentemente selezionata è "realizzazione e gestione di opera pubblica ovvero organizzazione e gestione di servizio di interesse generale tramite PPP (Art.4, c.2, lett. c)".

(29) Compilare il campo se per "Tipo di controllo" è stato selezionato elemento diverso da "nessuno".

<sup>(30)</sup> Campo obbligatorio se per "Esito della ricognizione" è stato selezionato "Razionalizzazione".

\* Campo con compilazione facoltativa

#### Ulteriori informazioni relative ai campi della Sezione

- con riferimento all' "Attività svolta dalla partecipata", indicare l'attività prevalente e se essa è svolta in favore dell'ente partecipante o della collettività di riferimento; in caso contrario, indicare altre entità beneficiarie di detta attività e le ragioni della originaria acquisizione e dell'eventuale mantenimento. Se la società gestisce partecipazioni, indicare eventuali servizi resi alle o ricevuti dalle partecipate, nonché attività operative svolte dalla holding;
- con riferimento allo "Svolgimento di attività analoghe a quelle svolte da altre società", indicare le attività oggetto di duplicazione e le altre società partecipate in esse coinvolte;
- con riferimento all'"Esito della ricognizione", indicare la motivazione di un esito eventualmente diverso da quello della ricognizione straordinaria;
- con riferimento alle "Modalità (razionalizzazione)", indicare le motivazioni di modalità eventualmente diverse da quelle della ricognizione straordinaria. Nel caso di liquidazione, indicare il termine previsto per la conclusione della relativa procedura;
- con riferimento al "Termine previsto per la razionalizzazione", indicare le motivazioni di un termine eventualmente diverso da quello della ricognizione straordinaria.

## Scheda di dettaglio

## DATI ANAGRAFICI DELLA PARTECIPATA

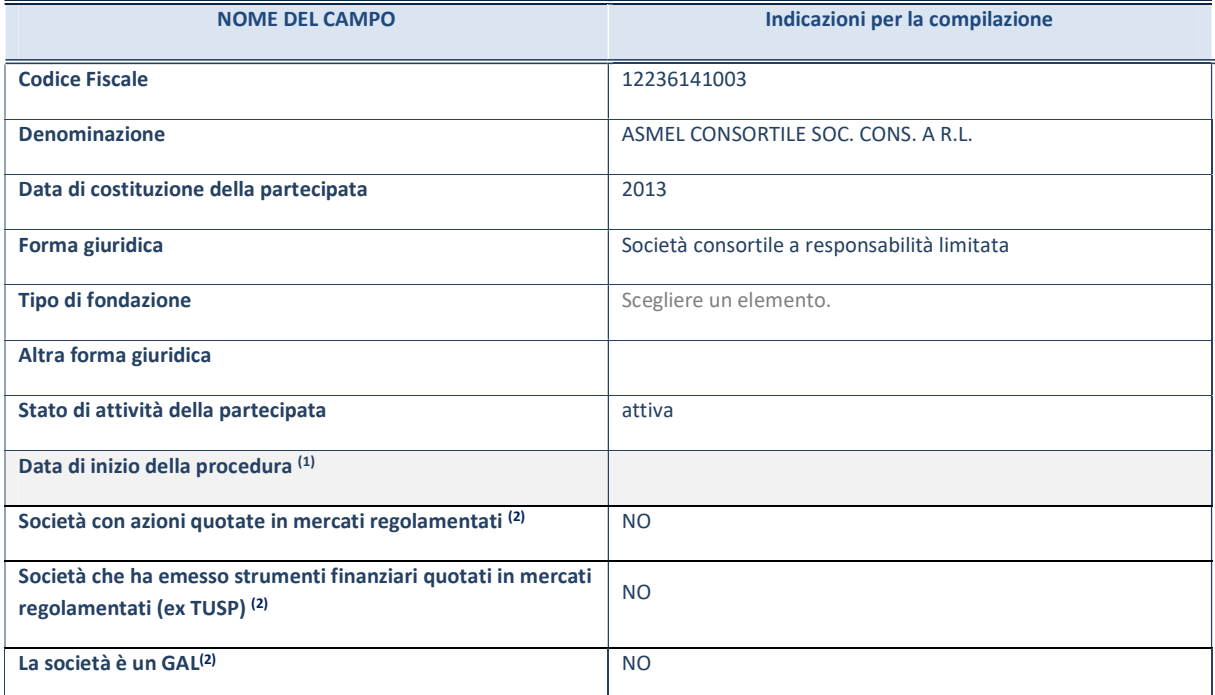

(1) Compilare solo se nel campo "stato di attività della partecipata" è stato indicato che sono in corso procedure di liquidazione oppure procedure concorsuali.

(2) Nell'applicativo le società con azioni quotate e quelle emittenti strumenti finanziari quotati in mercati regolamentati ("società quotate ex TUSP") e i Gruppi di Azione Locale (GAL) sono individuati mediante elenchi ufficiali.

#### SEDE LEGALE DELLA PARTECIPATA

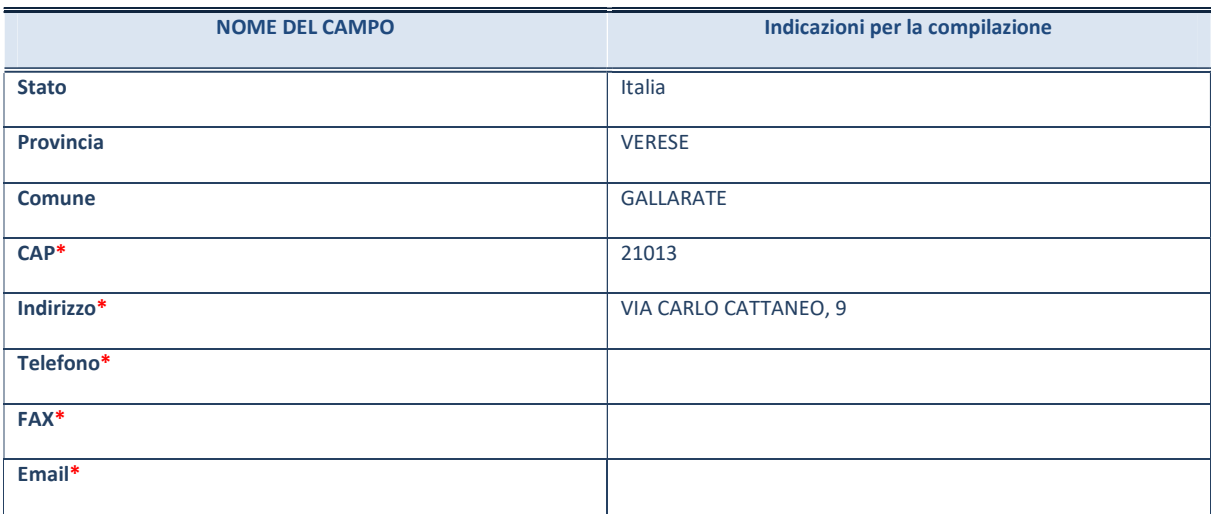

\*campo con compilazione facoltativa

## SETTORE DI ATTIVITÀ DELLA PARTECIPATA

Indicare il settore ATECO rappresentativo dell'attività svolta. Nel caso in cui i settori siano più di uno, indicarli in ordine decrescente di importanza. Non è più richiesto indicare il peso di ciascuna attività.

La lista dei codici Ateco è disponibile al link http://www.istat.it/it/strumenti/definizioni-e-classificazioni/ateco-2007

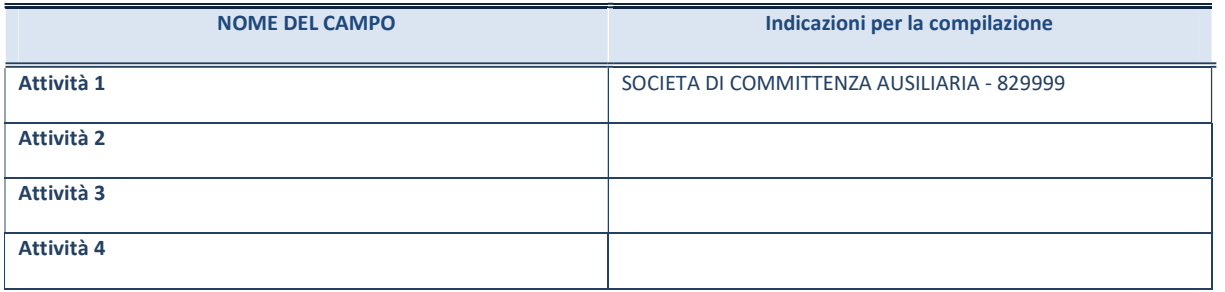

### ULTERIORI INFORMAZIONI SULLA PARTECIPATA\*

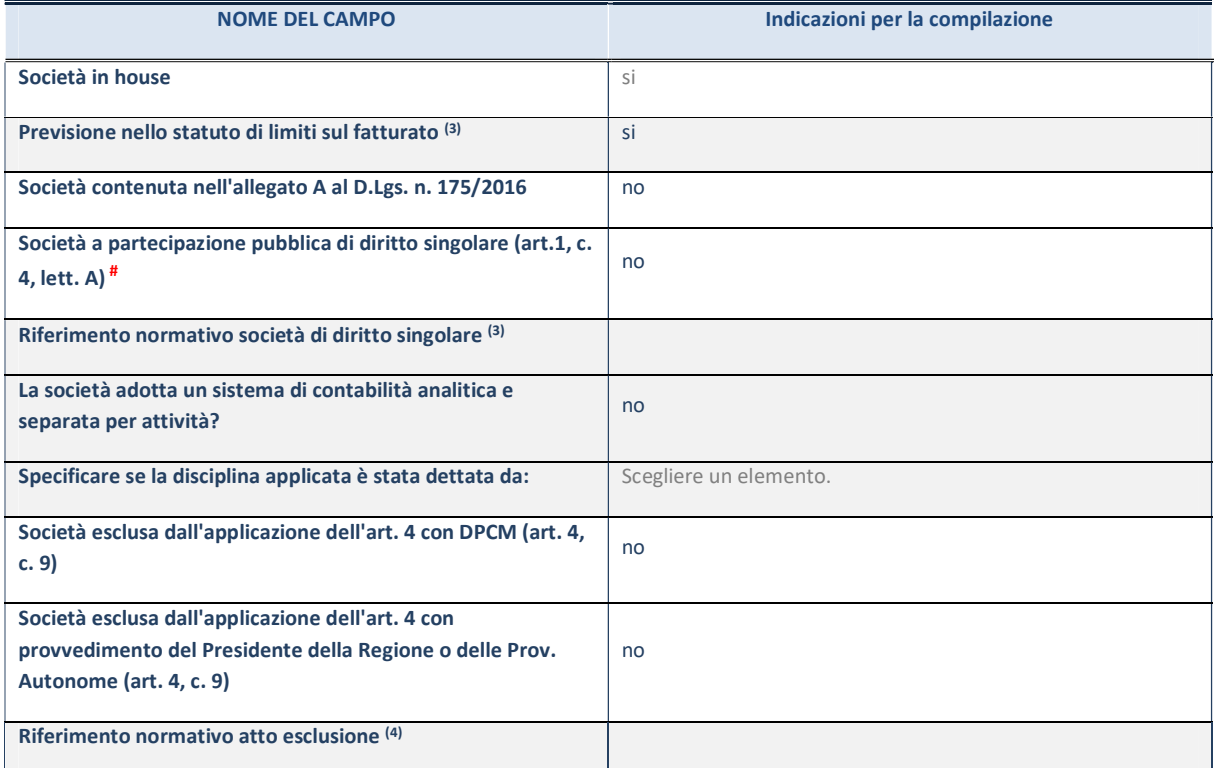

\* La compilazione della Sezione "Ulteriori Informazioni sulla partecipata" non è richiesta per "società quotate ex TUSP", se la società è un GAL oppure se lo stato di attività della società è "in liquidazione" o "soggetta a procedure concorsuali".

(3) Compilare il campo solo se nel campo precedente è stato scelto "sì"

(4) Compilare il campo solo se in uno dei campi precedenti è stato scelto "sì"

#Per la nozione giuridica di "società a partecipazione pubblica di diritto singolare" di cui all'art. 1, comma 4, del TUSP, si veda l'orientamento della Struttura di monitoraggio disponibile sul sito del DT al seguente link:

http://www.dt.tesoro.it/export/sites/sitodt/modules/documenti\_it/patrimonio\_pubblico/patrimonio\_pa/Orientamento\_del\_18 \_novembre\_2019\_xSocietx\_a\_partecipazione\_pubblica\_di\_diritto\_singolarex\_.pdf

### DATI DI BILANCIO PER LA VERIFICA TUSP<sup>\*</sup>

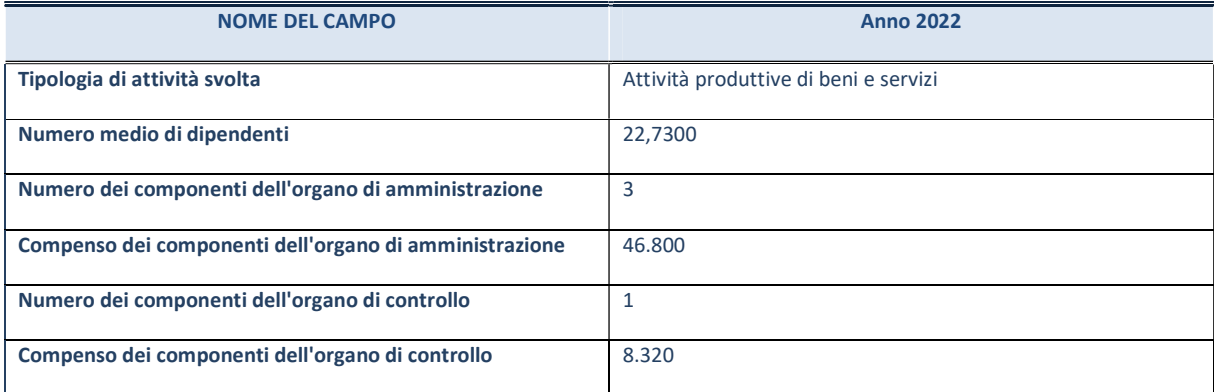

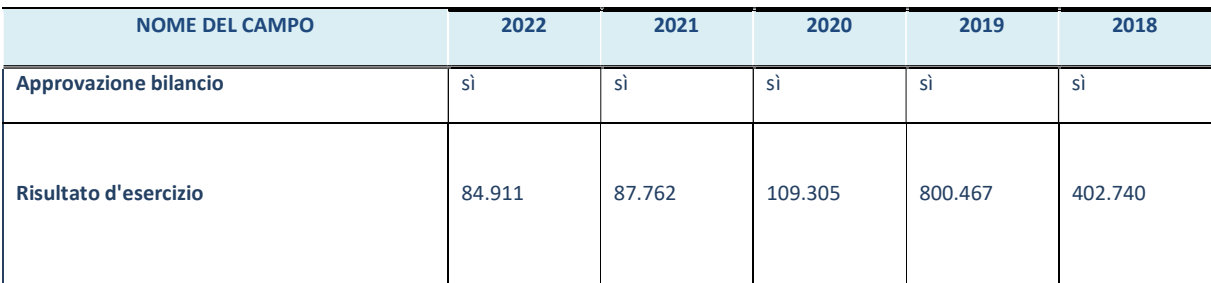

\* La compilazione della Sezione "Dati di bilancio per la verifica TUSP" non è richiesta per le "società quotate ex TUSP", se lo stato di attività della società è "in liquidazione" o "soggetta a procedure concorsuali".

ATTENZIONE: l'applicativo richiede la compilazione esclusivamente di una delle seguenti quattro sotto-sezioni di "DATI DI BILANCIO PER LA VERIFICA TUSP".

### 1. Attività produttive di beni e servizi o Distretti tecnologici

Compilare la seguente sotto-sezione se la "Tipologia di attività svolta" dalla partecipata è: "Attività produttive di beni e servizi" o "Attività di promozione e sviluppo di progetti di ricerca finanziati (Distretti tecnologici)".

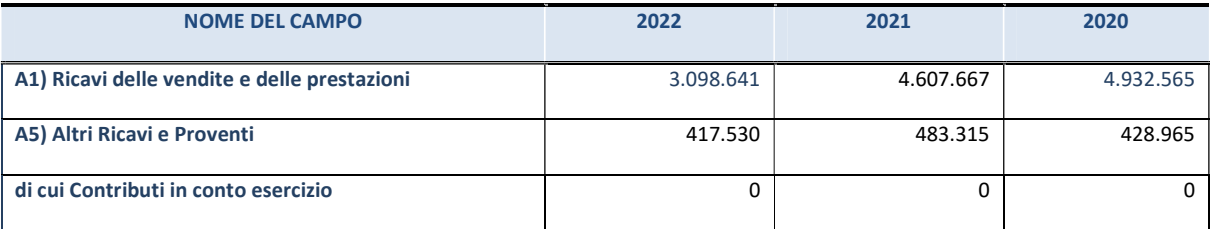

## 2. Attività di Holding

Compilare la seguente sotto-sezione se la "Tipologia di attività svolta" dalla partecipata è: "Attività consistenti nell'assunzione di partecipazioni in società esercenti attività diverse da quella creditizia e finanziaria (Holding)".

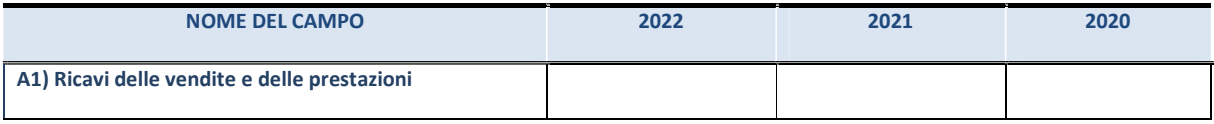

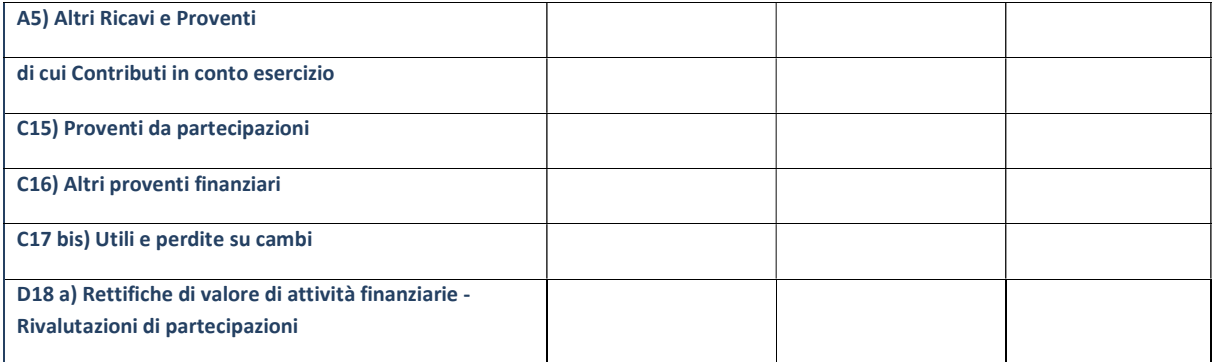

Compilare la seguente sotto-sezione se la "Tipologia di attività svolta" dalla partecipata è: "Attività bancarie e finanziarie".

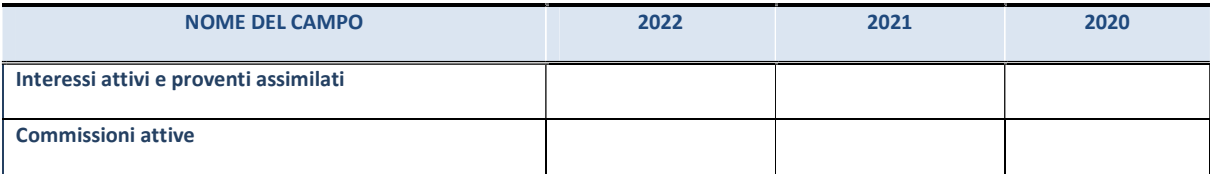

#### 4. Attività assicurative

Compilare la seguente sotto-sezione se la "Tipologia di attività svolta" dalla partecipata è: "Attività assicurative".

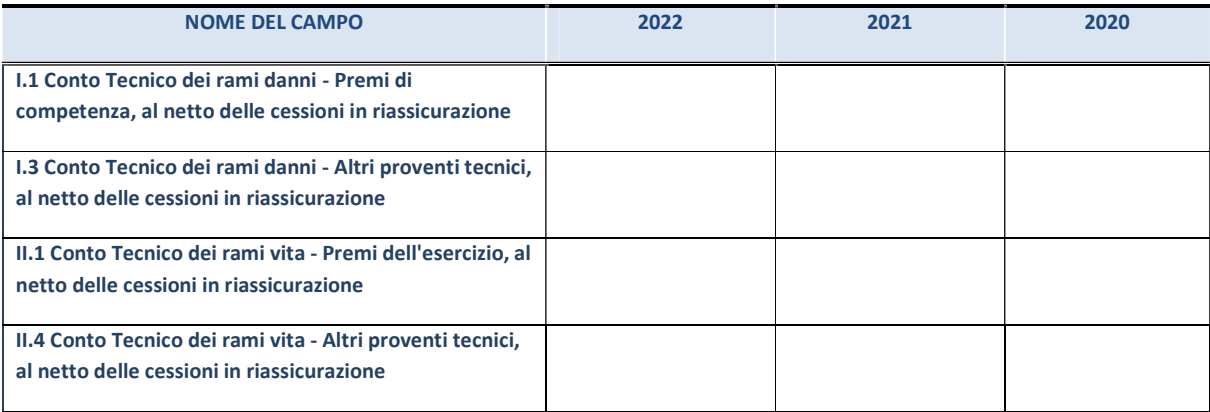

#### QUOTA DI POSSESSO (quota diretta e/o indiretta)

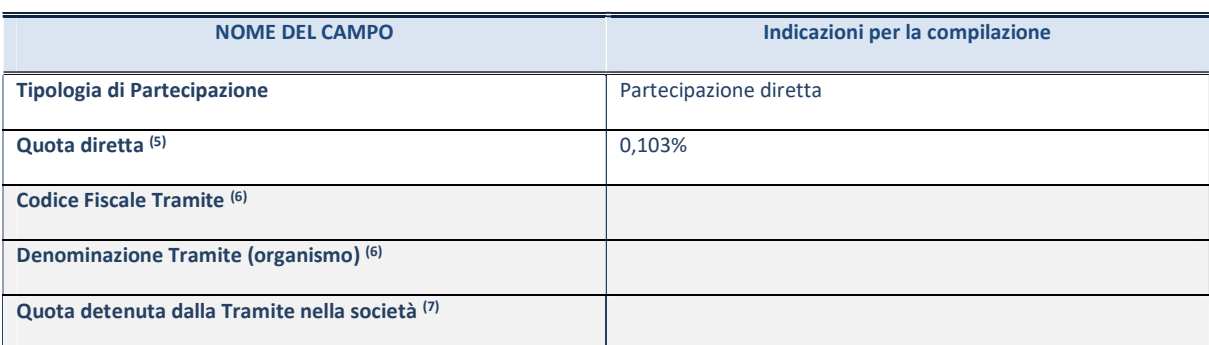

(5) Se la partecipazione è diretta o sia diretta che indiretta, inserire la quota detenuta direttamente dall'Amministrazione nella società.

(6) Compilare se per "Tipologia di Partecipazione" è stato indicato "Partecipazione Indiretta" o "Partecipazione diretta e indiretta". Inserire CF e denominazione dell'ultima tramite attraverso la quale la società è indirettamente partecipata dall'Amministrazione.

(7) Inserire la quota di partecipazione che la "tramite" detiene nella società.

#### QUOTA DI POSSESSO – TIPO DI CONTROLLO

Indicare il tipo di controllo\* esercitato dall'Amministrazione sulla partecipata. Ai fini del controllo è necessario tener conto, oltre che della quota diretta, anche di eventuali quote indirette detenute dall'Amministrazione nella partecipata.

Nel caso di società partecipata indirettamente, in via generale, inserire il tipo di controllo esercitato dall'Amministrazione sulla "tramite".

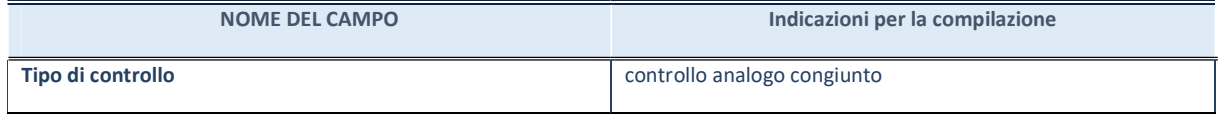

\*Per la definizione di controllo si rinvia all'atto di orientamento del 15 febbraio 2018 emanato della Struttura di indirizzo, monitoraggio e controllo sull'attuazione del TUSP e alla deliberazione della Corte dei conti, Sezioni riunite in sede di controllo, 20 giugno 2019, n. 11/SSRRCO/QMIG/19.

#### INFORMAZIONI ED ESITO PER LA RAZIONALIZZAZIONE

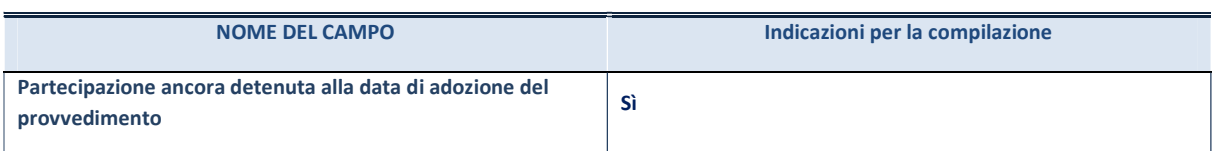

Se la partecipazione è ancora detenuta alla data di adozione del provvedimento continuare con la compilazione dei campi di seguito riportati. Altrimenti, se la partecipazione non è più detenuta alla data di adozione del provvedimento, deve essere compilata la scheda "Partecipazione non più detenuta" in base alla tipologia della razionalizzazione realizzata.

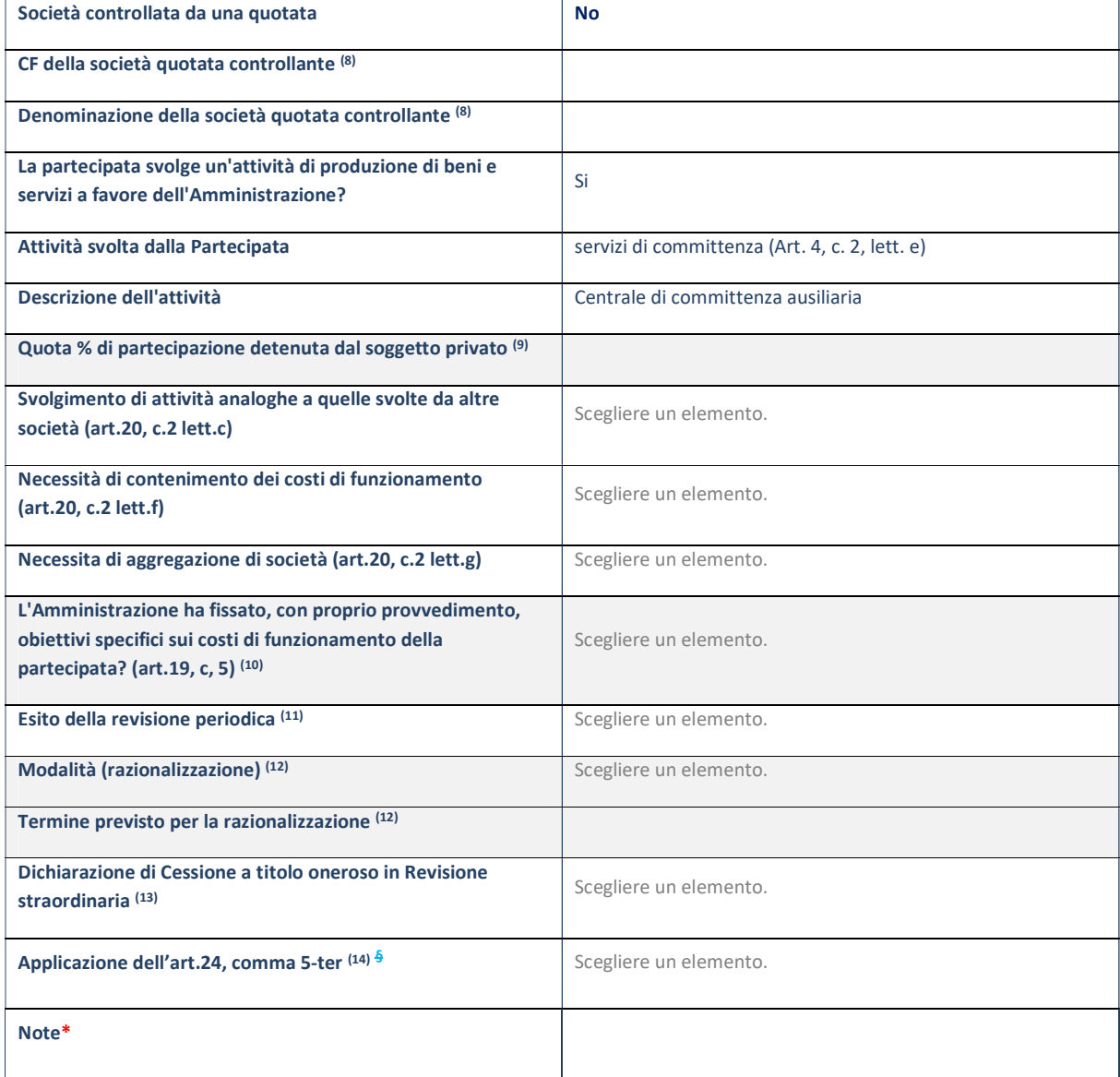

- (8) Compilare il campo solo se nel campo "Società controllata da una quotata" è stato scelto "sì".
- (9) Compilare il campo se "Attività svolta dalla Partecipata" precedentemente selezionata è "Realizzazione e gestione di opera pubblica ovvero organizzazione e gestione di servizio di interesse generale tramite PPP (Art.4, c.2, lett.c)".
- (10) Compilare il campo se "Tipo di controllo" è stato selezionato elemento diverso da "nessuno".
- (11) La compilazione del campo non è richiesta per le società in liquidazione, per quelle soggette a procedure concorsuali e per i GAL.
- (12) Campo obbligatorio se per "Esito della revisione periodica" è stato selezionato "Razionalizzazione".
- (13) Nel campo l'Amministrazione deve specificare se nel provvedimento di revisione straordinaria, adottato ai sensi dell'art. 24 del TUSP, era stato indicato l'esito "Cessione a titolo oneroso". La compilazione non è richiesta se la società è in liquidazione, è soggetta a procedura concorsuale, è un GAL o nel caso in cui nel campo "Attività svolta dalla partecipata" sia stato selezionato "Coordinamento e attuazione patti territoriali e contratti d'area ex delibera CIPE 21/03/1997 (Art. 26, c.7) oppure "Gestione delle case da gioco – società già costituita e autorizzata alla data del 23/09/2016 (art. 26, c. 12 sexies)".
- (14) Nel campo l'Amministrazione deve dichiarare se la misura di cessione a titolo oneroso non è stata attuata ai sensi dell'art. 24, comma 5-ter. Il campo va compilato nel caso in cui la risposta al campo precedente "Dichiarazione di Cessione a titolo oneroso in Revisione straordinaria" sia Sì.
- § Nuovo campo rispetto alla rilevazione precedente.

\*Campo con compilazione facoltativa.